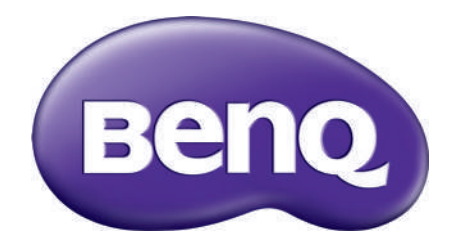

# TH671ST Projecteur numérique Manuel d'utilisation

# <span id="page-1-0"></span>**Informations de garantie et de copyright**

### Garantie limitée

BenQ garantit ce produit contre tout défaut de matériel et de fabrication, dans des conditions normales d'utilisation et de stockage.

Toute réclamation au titre de la garantie nécessite la présentation d'une preuve de la date d'achat. Si le produit devait s'avérer défectueux pendant la période de garantie, l'obligation de BenQ et votre recours se limitent au remplacement des pièces défectueuses, assorti de la main-d'œuvre nécessaire. Pour bénéficier des services de garantie, il convient d'informer immédiatement le revendeur auprès duquel vous avez acheté le produit défectueux.

Important : La garantie susmentionnée est considérée caduque dès lors que l'utilisateur se sert du produit sans se conformer aux instructions écrites fournies par BenQ. L'humidité ambiante doit se situer entre 10% et 90%, la température doit être comprise entre 0°C et 35°C, l'altitude doit être inférieure à 4920 pieds et il faut éviter de faire fonctionner le projecteur dans un environnement poussiéreux. Cette garantie vous confère des droits spécifiques, auxquels peuvent s'ajouter d'autres droits qui varient d'un pays à l'autre.

Pour plus d'informations, visitez le site Web www.BenQ.com.

### Copyright

Copyright © 2021 BenQ Corporation. Tous droits réservés. Aucune partie du présent document ne peut être reproduite, transmise, transcrite, stockée dans un système d'archivage et traduite dans une langue ou dans un langage informatique, sous quelque forme ou par quelque moyen que ce soit (électronique, mécanique, magnétique, optique, chimique, manuel ou autre), sans l'autorisation écrite préalable de BenQ Corporation.

### Clause de non-responsabilité

BenQ Corporation exclut toute garantie, expresse ou implicite, quant au contenu du présent document, notamment en termes de qualité et d'adéquation à un usage particulier. Par ailleurs BenQ Corporation se réserve le droit de réviser le présent document et d'y apporter des modifications à tout moment sans notification préalable.

\*DLP, Digital Micromirror Device et DMD sont des marques commerciales de Texas Instruments. Toutes les autres marques sont la propriété de leurs détenteurs respectifs.

### **Brevets**

Veuillez aller à http://patmarking.benq.com/ pour les détails sur la couverture des brevets des projecteurs BenQ.

# Table des matières

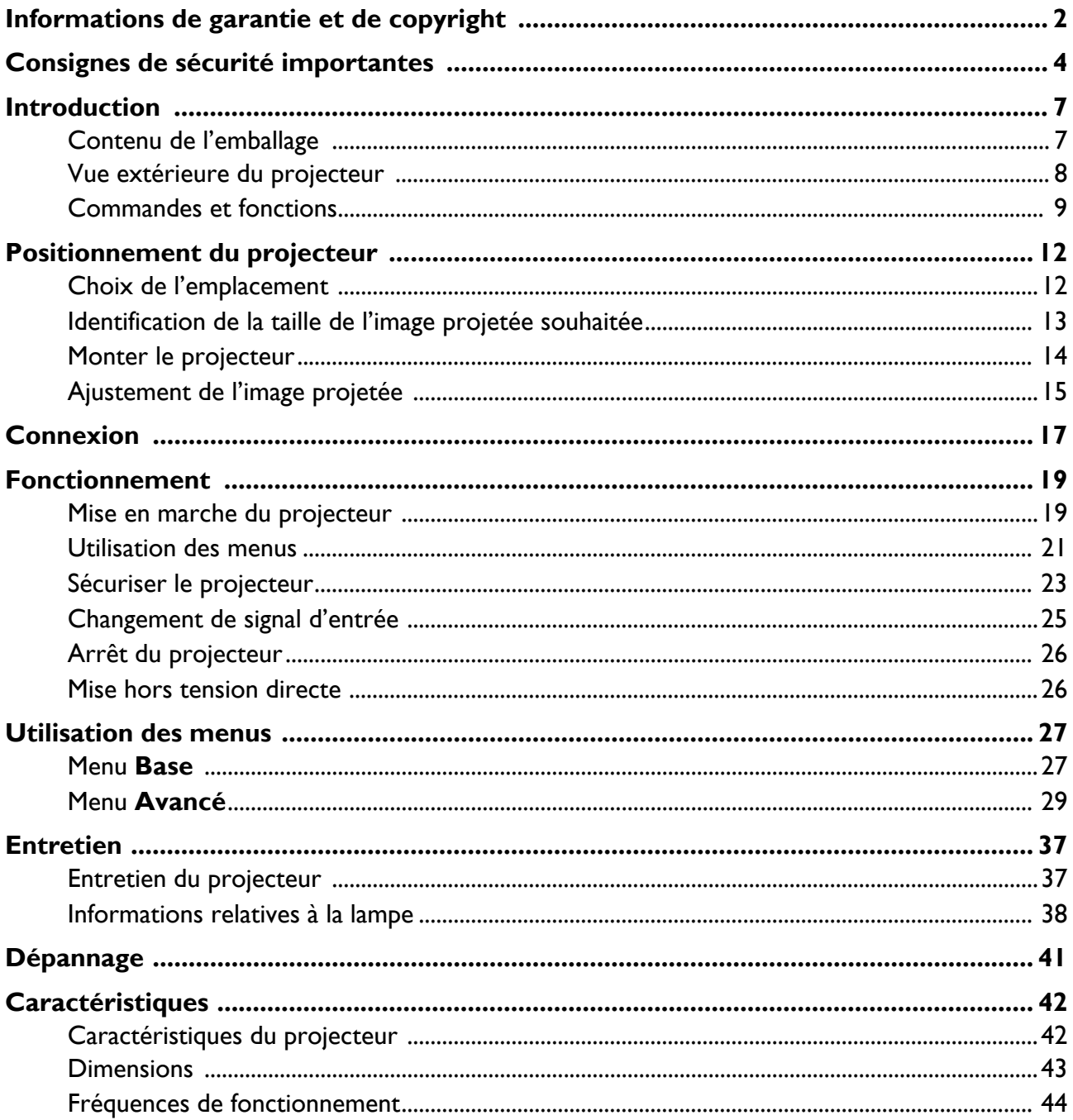

# <span id="page-3-0"></span>**Consignes de sécurité importantes**

Votre projecteur a été conçu et testé conformément aux normes de sécurité les plus récentes en matière d'équipements informatiques. Cependant, pour assurer une utilisation sans danger, il est important de suivre les instructions de ce manuel ainsi que celles apposées sur le produit.

1. **Veuillez lire le présent manuel avant d'utiliser votre projecteur pour la première fois.** Conservez-le pour toute consultation ultérieure.

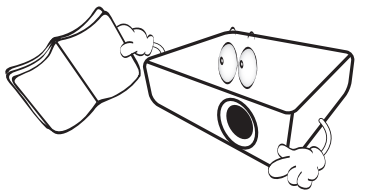

2. **Ne regardez pas directement l'objectif de projection lorsque l'appareil est en cours d'utilisation.** L'intensité du faisceau lumineux pourrait entraîner des lésions oculaires.

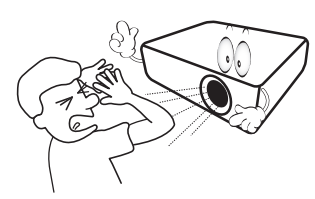

3. **Confiez les opérations d'entretien et de réparation à un technicien qualifié.**

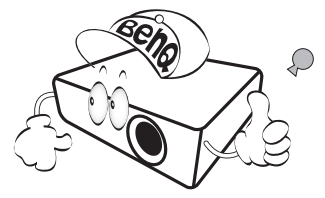

- 4. **N'oubliez pas d'ouvrir l'obturateur (le cas échéant) ni de retirer le capuchon de l'objectif (le cas échéant) lorsque la lampe du projecteur est allumée.**
- 5. La lampe atteint une température très élevée lorsque l'appareil est en cours d'utilisation. Attendez que le projecteur ait refroidi (environ 45 minutes) avant de retirer la lampe pour la remplacer.

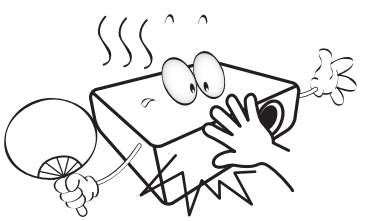

6. Dans certains pays, la tension d'alimentation n'est PAS stable. Ce projecteur est conçu pour fonctionner en toute sécurité à une tension située entre 100 et 240 volts CA. Cependant, une panne n'est pas exclue en cas de hausse ou de baisse de tension de l'ordre de ±10 volts. **Dans les zones où l'alimentation secteur peut fluctuer ou s'interrompre, il est conseillé de relier votre projecteur à un stabilisateur de puissance, un dispositif de protection contre les surtensions ou un onduleur (UPS).** 

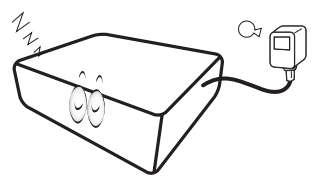

7. Évitez de placer des objets devant l'objectif de projection lorsque le projecteur est en cours d'utilisation car ils risqueraient de se déformer en raison de la chaleur ou de provoquer un incendie. Pour éteindre temporairement la lampe, utilisez la fonction vide.

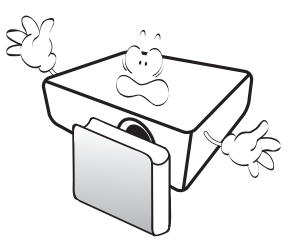

8. N'utilisez pas la lampe au-delà de sa durée de vie nominale. Une utilisation excessive des lampes pourrait entraîner leur éclatement en de rares occasions.

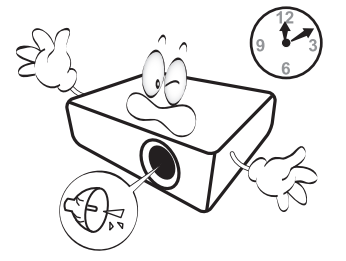

9. Ne remplacez jamais la lampe ni aucun composant électronique tant que le projecteur n'est pas débranché.

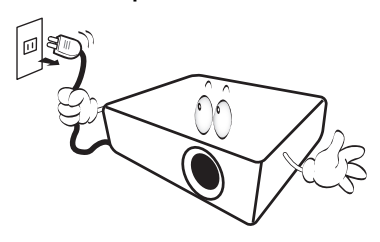

10. Ne posez pas cet appareil sur un chariot, un support ou une table instable. Il risquerait de tomber et d'être sérieusement endommagé.

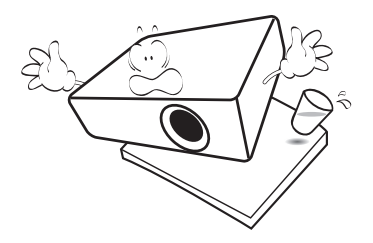

11. N'essayez en aucun cas de démonter ce projecteur. Un courant de haute tension circule à l'intérieur de votre appareil. Tout contact avec certaines pièces peut présenter un danger de mort. La seule pièce susceptible d'être manipulée par l'utilisateur est la lampe, elle-même protégée par un couvercle amovible.

Vous ne devez en aucun cas démonter ou retirer quelque autre protection que ce soit. Ne confiez les opérations d'entretien et de réparation qu'à un technicien qualifié.

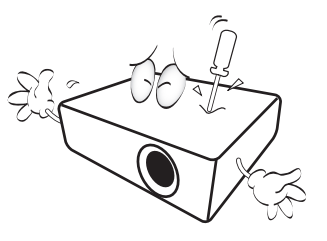

- 12. N'obstruez pas les orifices de ventilation.
	- Ne placez pas le projecteur sur une couverture, de la literie ou toute autre surface souple.
	- Ne recouvrez pas le projecteur avec un chiffon ni aucun autre élément.
	- Ne placez pas de produits inflammables à proximité du projecteur.

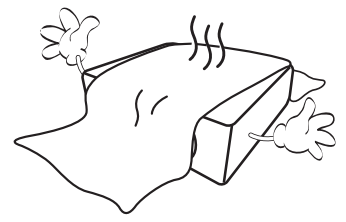

Une importante obstruction des orifices de ventilation peut entraîner une surchauffe du projecteur qui risque alors de prendre feu.

13. Placez toujours le projecteur sur une surface plane et horizontale avant de l'utiliser.

- N'utilisez pas le projecteur lorsqu'il est placé sur une surface inclinée à plus de 10 degrés sur la gauche ou la droite ou à plus de 15 degrés vers l'avant ou l'arrière. Une inclinaison trop importante du projecteur peut être à l'origine de dysfonctionnements, voire d'une détérioration de la lampe.

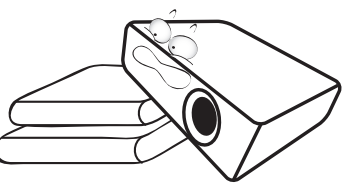

14. Ne posez pas le projecteur sur le flanc. Il risque de basculer et de blesser quelqu'un ou encore de subir de sérieux dommages.

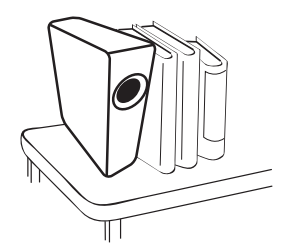

15. Ne vous appuyez pas sur le projecteur et ne placez aucun objet dessus. Une charge trop élevée risque non seulement d'endommager le projecteur, mais également d'être à l'origine d'accidents et de blessures corporelles.

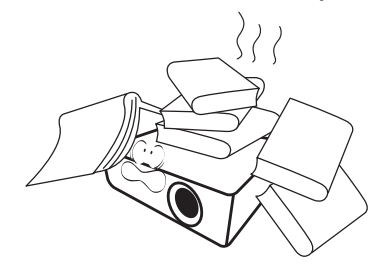

- 16. De l'air chaud et une odeur particulière peuvent s'échapper de la grille de ventilation lorsque le projecteur est sous tension. Il s'agit d'un phénomène normal et non d'une défaillance.
- 17. Ne placez pas de liquides sur le projecteur, ni à proximité. Tout déversement pourrait être à l'origine d'une panne. Si le projecteur devait être mouillé, débranchez-le de la prise secteur et contactez BenQ pour une réparation.

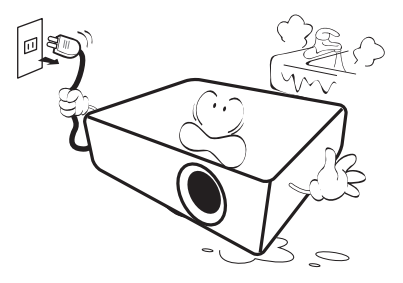

18. Cet appareil peut afficher des images renversées pour des configurations de montage au plafond/mur.

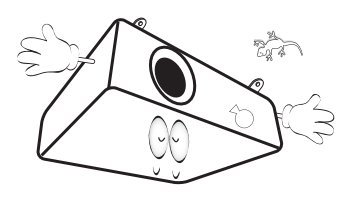

19. Cet appareil doit être mis à la terre.

- 20. Évitez de placer le projecteur dans l'un des environnements ci-dessous.
	- Espace réduit ou peu ventilé. l'appareil doit être placé à une distance minimale de 50 cm des murs et l'air doit pouvoir circuler librement autour du projecteur.
	- Emplacements soumis à des températures trop élevées, par exemple dans une voiture aux vitres fermées.
	- Emplacements soumis à un taux d'humidité excessif, poussiéreux ou enfumés risquant de détériorer les composants optiques, de réduire la durée de vie de l'appareil ou d'assombrir l'image.

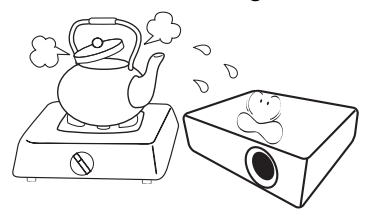

- Emplacements situés à proximité d'une alarme incendie.
- Emplacements dont la température ambiante dépasse 40°C / 104°F.
- Emplacements où l'altitude excède 3000 mètres (10000 pieds).

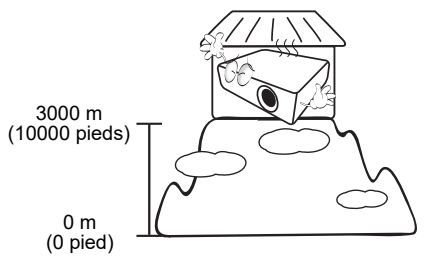

Hg – La lampe contient du mercure. Traiter en accord avec les lois locales d'élimination. Voir www.lamprecycle.org.

# <span id="page-6-0"></span>**Introduction**

# <span id="page-6-1"></span>**Contenu de l'emballage**

Déballez le colis avec précaution et vérifiez qu'il contient tous les éléments mentionnés ci-dessous. Si l'un de ces éléments fait défaut, contactez votre revendeur.

### Accessoires fournis

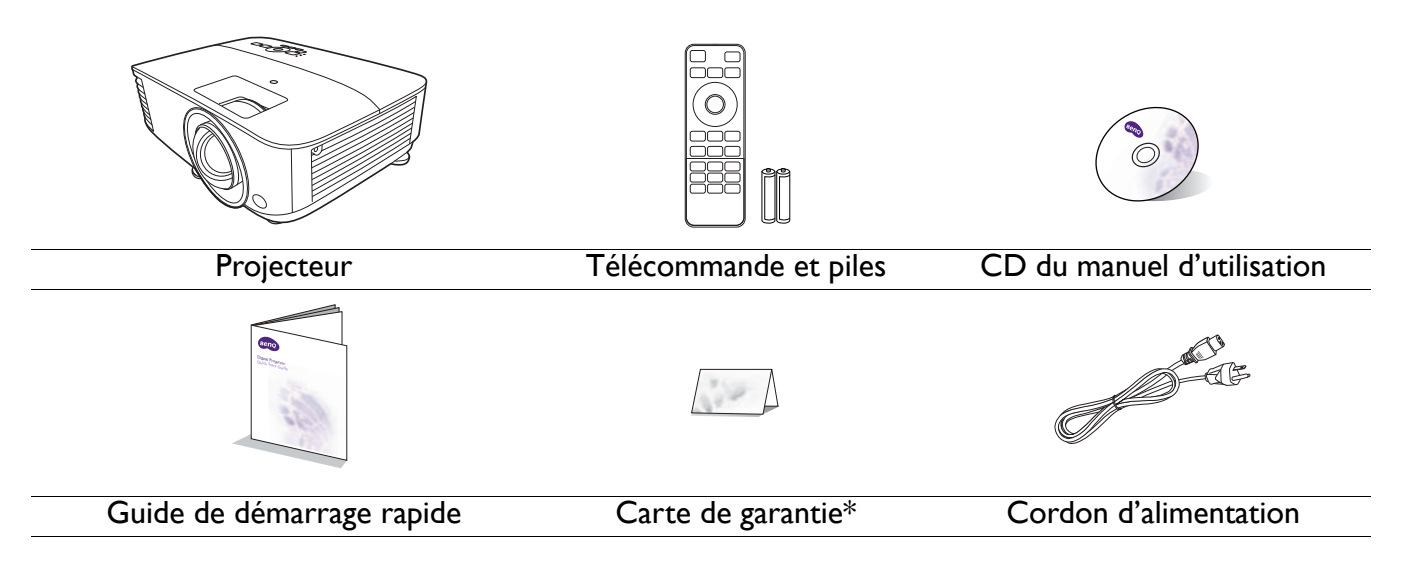

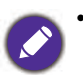

• Les accessoires fournis dépendent de votre région et peuvent présenter des différences par rapport aux accessoires illustrés.

• \* La carte de garantie n'est fournie que dans certaines régions. Veuillez contacter votre revendeur pour des informations détaillées.

4. Dongle sans fil

5. Kit sans fil (WDP02)

### Accessoires disponibles en option

- 1. Lampe supplémentaire
- 2. Lunettes 3D
- 3. Filtre à poussière

### Remplacement des piles de la télécommande

- 1. Appuyez et ouvrez le couvercle des piles, comme illustré.
- 2. Retirez les anciennes piles (si applicable) et installez deux piles AAA/LR03. Assurez-vous que les extrémités positives et négatives sont correctement positionnées, comme illustré.

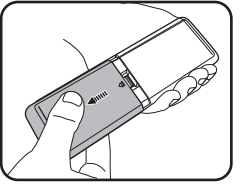

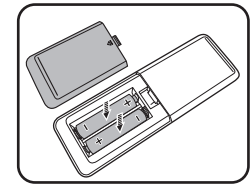

3. Remettez le couvercle des piles en place (vous devez entendre un déclic).

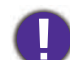

• N'exposez pas la télécommande et les piles à des environnements où les températures sont élevées et où le taux d'humidité est excessif, comme une cuisine, une salle de bain, un sauna, une véranda ou une voiture fermée.

- Remplacez toujours la pile par une pile du même type ou de type équivalent recommandé par le fabricant.
- Éliminez les piles usagées conformément aux instructions du fabricant et aux réglementations environnementales en vigueur dans votre région.
- Ne jetez jamais de piles dans le feu. Il existe un danger d'explosion.
- Si les piles sont épuisées ou si vous n'utilisez pas la télécommande pendant une période prolongée, retirez les piles pour éviter tout risque de dommage dû à une fuite éventuelle.

# <span id="page-7-0"></span>**Vue extérieure du projecteur**

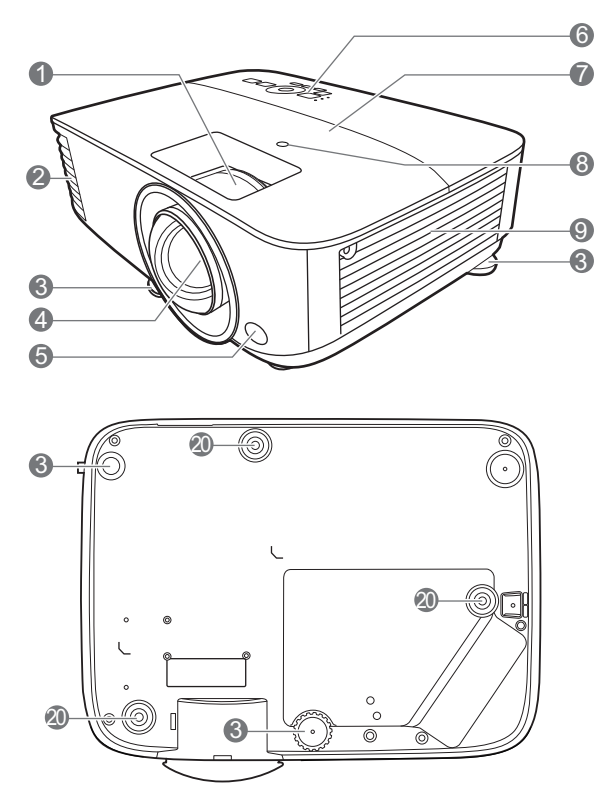

- 1. Molettes de mise au point et de zoom
- 2. Système de ventilation (sortie d'air)
- 3. Pieds de réglage
- 4. Objectif de projection
- 5. Capteur à infrarouge
- 6. Tableau de commande externe (Voir [Commandes et fonctions à la page 9](#page-8-0).)
- 7. Couvercle de la lampe
- 8. Capteur de lumière ambiante (ALS)
- 9. Système de ventilation (entrée d'air)
- 10. Prise d'entrée audio

Prise de sortie audio

- 11. Port d'entrée HDMI 1
- 12. Port d'entrée HDMI 2/MHL (pour dongle HDMI)

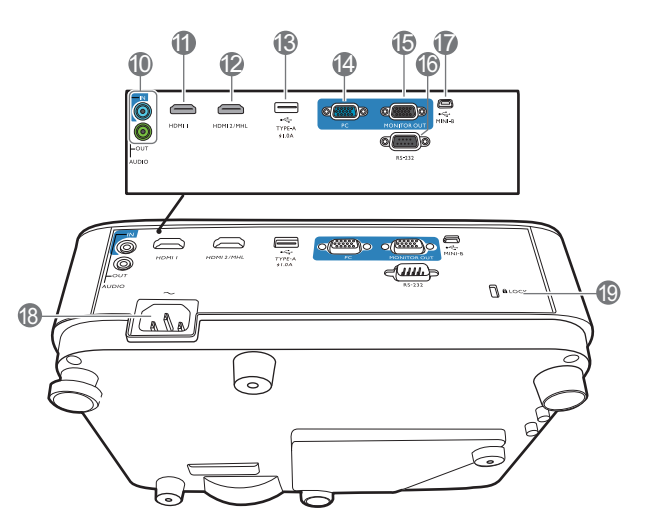

- 13. Port USB type A
- 14. Prise d'entrée de signal RVB (PC)
- 15. Prise de sortie signal RVB (PC)
- 16. Port de commande RS-232
- 17. Port USB mini-B
- 18. Prise d'alimentation secteur
- <span id="page-7-1"></span>19. Prise pour verrou de sûreté Kensington
- 20. Trous de montage au mur

# <span id="page-8-0"></span>**Commandes et fonctions**

# Projecteur et télécommande

Tous les appuis de touches décrits dans ce document sont disponibles sur la télécommande ou du projecteur. 1

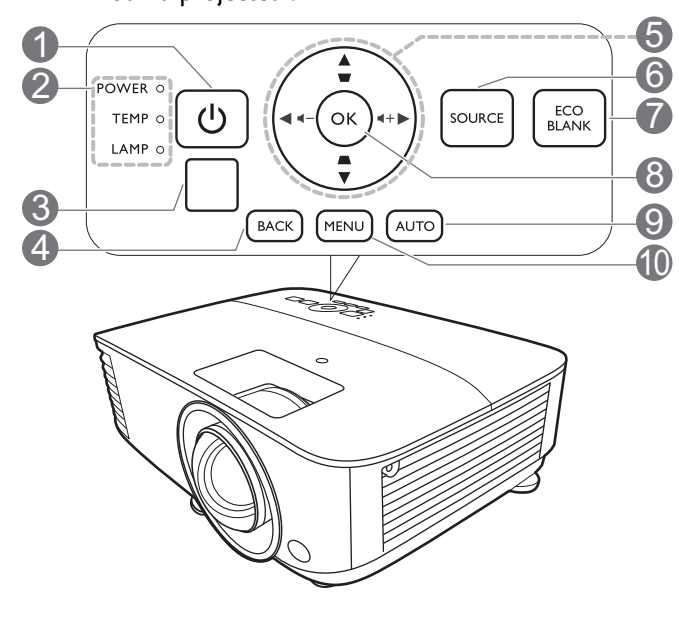

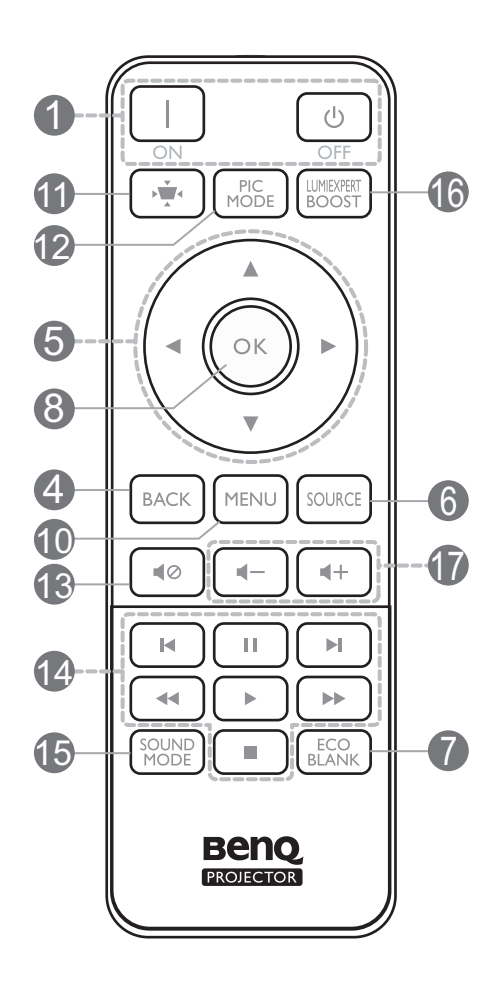

### **1. (B) ALIMENTATION**

Bascule le projecteur entre les modes veille et activé.

#### **ON/ OFF**

Bascule le projecteur entre les modes veille et activé.

- 2. **POWER (Voyant de l'alimentation)**/**TEMP (Voyant d'avertissement de surchauffe)**/**LAMP (Voyant de la lampe)** (Voir [Voyants à la page 40.](#page-39-0))
- 3. Capteur à infrarouge
- 4. **BACK**

Retourne au menu OSD précédent, quitte et enregistre les paramètres de menu.

5. Touches de direction  $(\blacktriangle, \blacktriangledown, \blacktriangle, \blacktriangleright)$ 

Lorsque le menu à l'écran (OSD) est activé, ces touches servent de flèches pour sélectionner les différentes options et effectuer les réglages nécessaires.

Touches Trapèze ( $\triangle$ ,  $\triangledown$ )

Affiche la page de correction trapézoïdale.

Touches de volume  $\P - / \P +$ 

Diminue ou augmente le volume du projecteur.

### 6. **SOURCE**

Affiche la barre de sélection de la source.

#### 7. **ECO BLANK**

Permet de masquer l'image à l'écran.

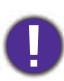

Évitez de placer des objets devant l'objectif de projection lorsque le projecteur est en cours d'utilisation car ils risqueraient de se déformer en raison de la chaleur ou de provoquer un incendie.

#### 8. **OK**

Confirme l'élément sélectionné dans le menu à l'écran (OSD).

#### 9. **AUTO**

Détermine automatiquement le meilleur paramétrage pour l'image projetée quand un signal PC (RVB analogique) est sélectionné.

#### 10. **MENU**

Active le menu à l'écran (OSD).

#### $11.$

Affiche le menu du trapèze.

#### 12. **PIC MODE**

Sélectionne le mode d'image.

#### 13. 110

Permet de basculer le son du projecteur entre désactivé et activé.

#### 14. **Zone MHL**

Contrôle la lecture vidéo ou audio sous la source MHL.

#### 15. **SOUND MODE**

Sélectionne le mode de son.

#### 16. **LUMIEXPERT BOOST**

Ce projecteur ne prend pas en charge la fonction LumiExpert.

#### 17. Touches de volume  $\blacktriangleleft - / \blacktriangleleft +$

Diminue ou augmente le volume du projecteur.

# Contrôle de votre appareil intelligent avec le bouton **AUTO**

Lorsque le projecteur projette le contenu de votre appareil intelligent compatible MHL, vous pouvez utiliser la télécommande pour contrôler votre appareil intelligent.

Pour accéder au mode MHL, appuyez et maintenez **AUTO** sur le clavier du projecteur pendant 3 secondes. Les touches **Zone MHL** sur la

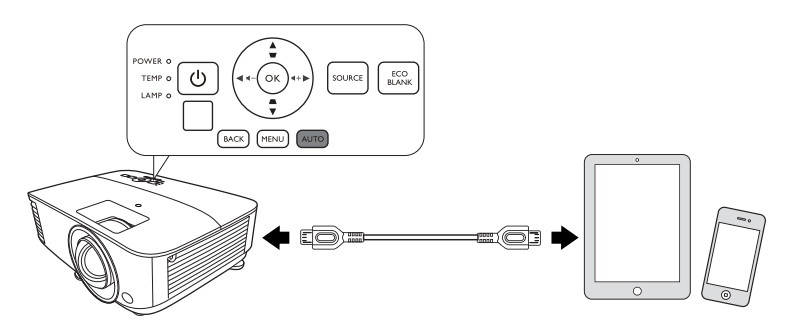

télécommandes sont disponibles pour contrôler votre appareil intelligent.

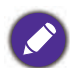

Lorsque le projecteur est en mode MHL, le clavier sur le projecteur doit avoir la même définition que les touches de la télécommande.

## Portée efficace de la télécommande

La télécommande doit être maintenue à un angle perpendiculaire de 30 degrés par rapport au(x) capteur(s) infrarouge du projecteur pour un fonctionnement optimal. La distance entre la télécommande et les capteurs ne doit pas dépasser 8 mètres (~ 26 pieds).

Assurez-vous qu'aucun obstacle susceptible de bloquer le rayon infrarouge n'est interposé entre la télécommande et le(s) capteur(s) infrarouge du projecteur.

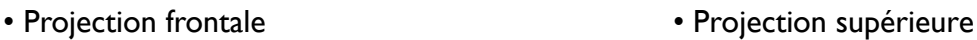

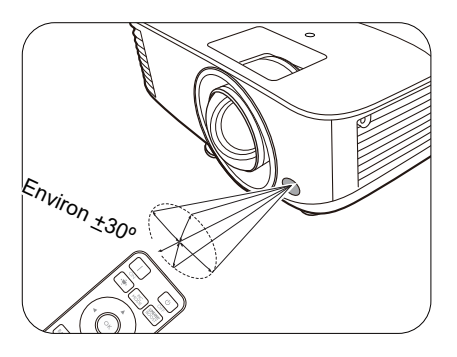

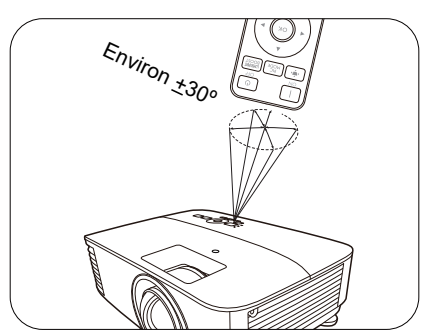

# <span id="page-11-0"></span>**Positionnement du projecteur**

# <span id="page-11-1"></span>**Choix de l'emplacement**

Avant de choisir un emplacement d'installation de votre projecteur, prenez les facteurs suivants en considération :

- Taille et position de votre écran
- Emplacement de la prise électrique
- Disposition et la distance entre le projecteur et les autres appareils

Vous pouvez installer le projecteur des manières suivantes.

#### 1. **Avant**

Sélectionnez ce positionnement lorsque le projecteur est placé sur la table devant l'écran. Il s'agit de l'emplacement le plus courant lorsqu'une installation rapide et une bonne portabilité sont souhaitées.

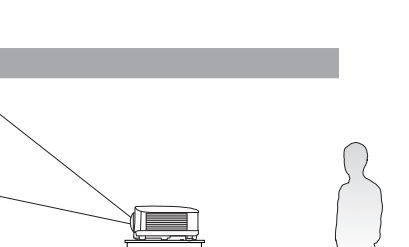

### 2. **Arrière**

Sélectionnez ce positionnement lorsque le projecteur est placé sur la table derrière l'écran. Cette configuration nécessite un écran de rétroprojection spécial.

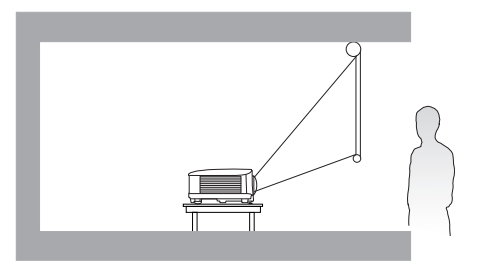

#### 3. **Plafond avant**

Sélectionnez ce positionnement lorsque le projecteur est suspendu à l'envers devant l'écran. Procurez-vous le kit de montage au plafond/mur BenQ chez votre revendeur afin de fixer votre projecteur.

#### 4. **Plafond arr.**

Sélectionnez ce positionnement lorsque le projecteur est suspendu à l'envers derrière l'écran. Cette configuration nécessite un écran de rétroprojection spécial ainsi que le kit de montage au plafond/mur BenQ.

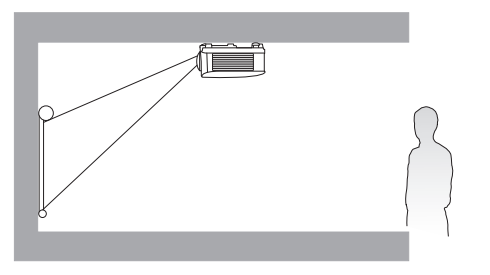

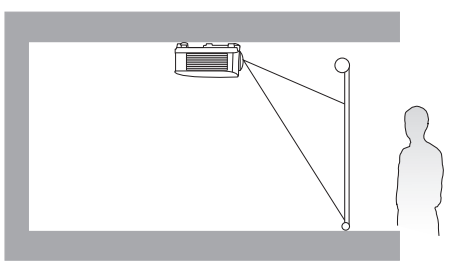

Après avoir allumé le projecteur, allez au **Menu Avancé - CONFIG. SYSTÈME : de base** > **Pos. du projecteur** et appuyez  $\blacktriangleleft$  **pour sélectionner un réglage.** 

# <span id="page-12-0"></span>**Identification de la taille de l'image projetée souhaitée**

La distance entre la lentille du projecteur et l'écran, le réglage du zoom (si disponible) et le format vidéo ont chacune une incidence sur la taille de l'image projetée.

### Dimensions de projection

<span id="page-12-1"></span>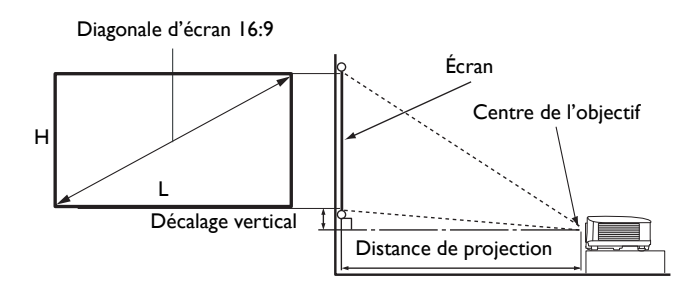

#### • Le format de l'écran est 16:9 et l'image projetée est au format 16:9

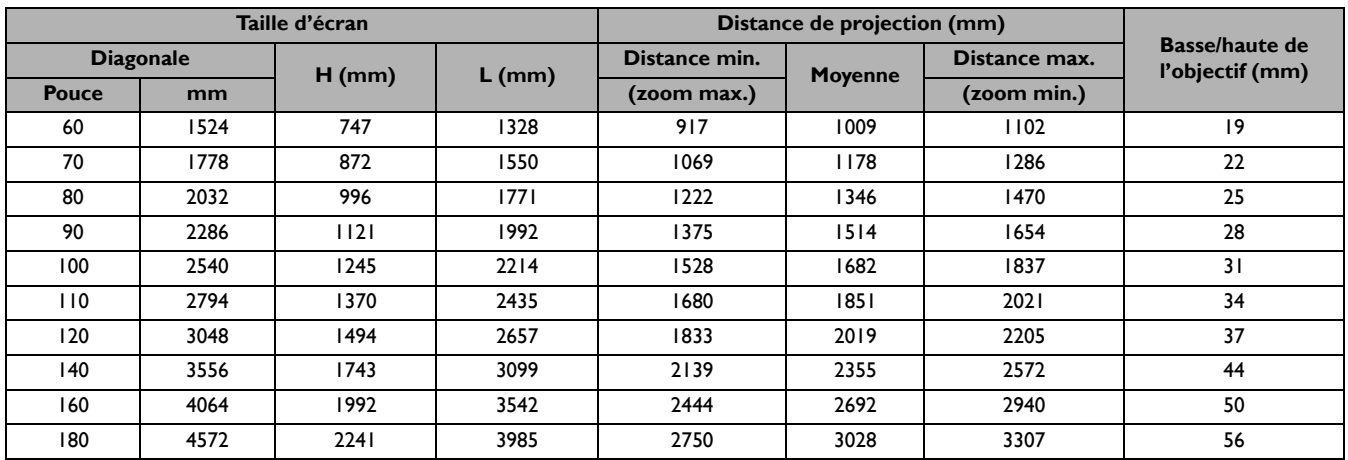

Par exemple, si vous utilisez un écran de 120 pouces, la distance de projection recommandée est de 2019 mm.

• Si la distance mesurée est de 2300 mm, la valeur la plus proche dans la colonne ["Distance de](#page-12-1)  [projection \(mm\)"](#page-12-1) est 2355 mm. Cette ligne indique qu'un écran de 140 pouces (environ 3,6 m) est requis.

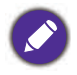

Toutes les mesures sont approximatives et peuvent varier des tailles réelles.

Si vous avez l'intention d'installer le projecteur de façon permanente, BenQ vous recommande de tester physiquement la taille et la distance de projection à l'emplacement précis d'installation du projecteur avant de l'installer de façon permanente, afin de prendre en compte les caractéristiques optiques de ce projecteur. Cela vous aidera à déterminer la position de montage exacte la mieux adaptée à l'emplacement de votre installation.

# <span id="page-13-0"></span>**Monter le projecteur**

Si vous avez l'intention de fixer votre projecteur, nous vous recommandons fortement d'utiliser le kit de montage spécialement conçu pour le projecteur BenQ, et de vous assurer qu'il est correctement installé.

Si vous utilisez un kit de montage d'une autre marque que BenQ, il existe un risque de sécurité lié à l'éventuelle chute du projecteur due à un mauvais attachement, lui-même imputable à des vis de diamètre ou de longueur inadaptés.

### Avant de monter le projecteur

- Achetez un kit de montage du projecteur BenQ à l'endroit où vous avez acheté votre projecteur BenQ.
- BenQ recommande d'acheter également un câble de sécurité compatible avec un verrou Kensington et de l'attacher à la fois à la fente de verrouillage Kensington du projecteur et à la base du support de montage. Cela contribuerait à retenir le projecteur au cas où son attachement au support de montage venait à se desserrer.
- Demandez à votre revendeur d'installer le projecteur pour vous. Installer le projecteur par vous-même peut le faire tomber et causer des blessures.
- Suivez les procédures nécessaires pour empêcher le projecteur de tomber, par exemple lors d'un séisme.
- La garantie ne couvre pas les dommages causés par le montage du projecteur avec un kit de montage de projecteur d'une autre marque que BenQ.
- Prenez en compte la température ambiante où le projecteur est monté au plafond/mur. Si un radiateur est utilisé, la température autour du plafond/mur peut être plus élevée que prévue.
- Lisez le manuel d'utilisation du kit de montage pour la gamme de couple. Serrez avec un couple dépassant les limites recommandées peut causer des dommages au projecteur et ensuite le faire tomber.
- Assurez-vous que la prise secteur est à une hauteur accessible pour que vous puissiez facilement arrêter le projecteur.

## Diagramme de configuration de montage au plafond/mur

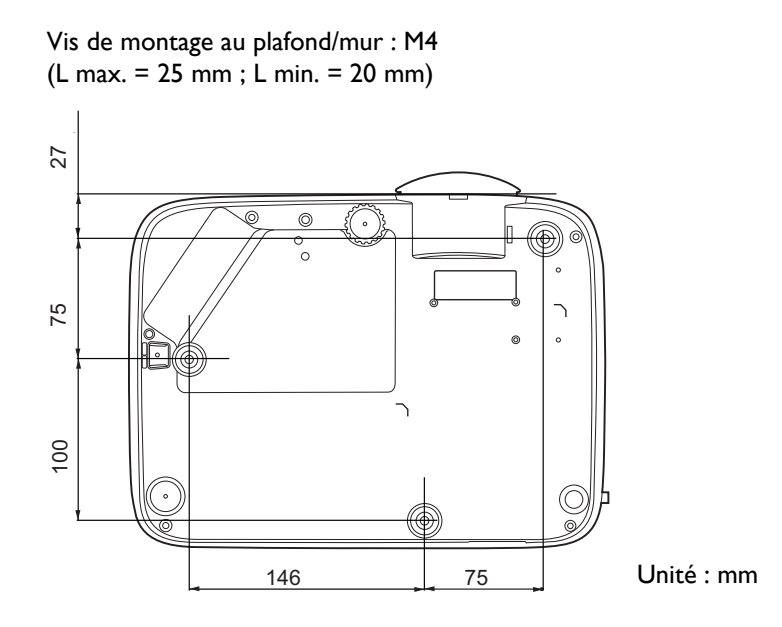

# <span id="page-14-0"></span>**Ajustement de l'image projetée**

## Ajustement de l'angle de projection

Si le projecteur ne se trouve pas sur une surface plane ou si l'écran et le projecteur ne sont pas perpendiculaires, l'image projetée présente une distorsion trapézoïdale. Vous pouvez vissez les pieds de réglage pour ajuster l'angle horizontal.

Pour rentrer les pieds de réglage, vissez les pieds de réglage dans la direction inverse.

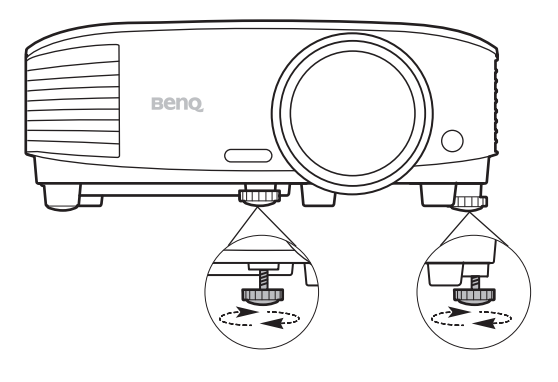

Ne regardez pas directement l'objectif du projecteur lorsque la lampe est allumée. La lumière de la lampe peut provoquer des dommages oculaires.

## Réglage automatique de l'image

Il peut être nécessaire d'optimiser la qualité de l'image. Pour ce faire, appuyez **AUTO**. En 3 secondes, la fonction de réglage automatique intelligent intégrée règle les valeurs de fréquence et d'horloge pour optimiser la qualité d'image.

Les informations concernant la source sélectionnée s'affichent dans le coin de l'écran pendant 3 secondes.

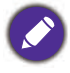

Cette fonction n'est disponible que lorsqu'un signal PC (RVB analogique) est sélectionné.

### Réglage fin de la taille et de la netteté de l'image

Réglez la taille de l'image projetée à l'aide de la molette de zoom.

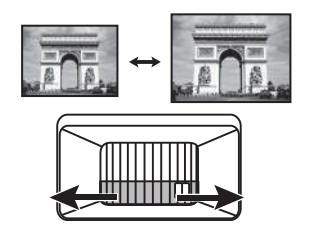

Réglez la netteté de l'image à l'aide de la molette de mise au point.

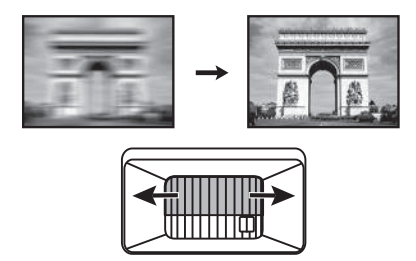

### <span id="page-15-0"></span>Correction trapézoïdale

La distorsion trapézoïdale correspond au fait qu'une image projetée devient un trapèze du fait de l'angle de projection.

Pour corriger ceci, vous devrez le faire manuellement en suivant les étapes suivantes.

1. Suivez une des étapes suivantes pour afficher la page de correction trapézoïdale.

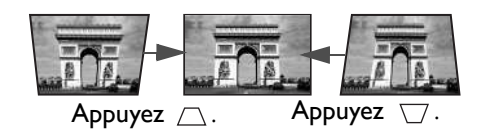

- Appuyez  $\triangle$  /  $\triangledown$  sur le projecteur.
- Appuyez le bouton  $\boxed{\bullet}$  de la télécommande.
- 2. Ensuite, la page de correction de **Trapèze** s'affiche. Appuyez  $\cap$  pour corriger la distorsion trapézoïdale en haut de l'image. Appuyez  $\bigtriangledown$  pour corriger la distorsion trapézoïdale en bas de l'image.

# <span id="page-16-0"></span>**Connexion**

Pour connecter la source d'un signal au projecteur, procédez comme suit :

- 1. Mettez préalablement tous les appareils hors tension.
- 2. Utilisez les câbles de signal appropriés pour chaque source.
- 3. Branchez les câbles correctement.

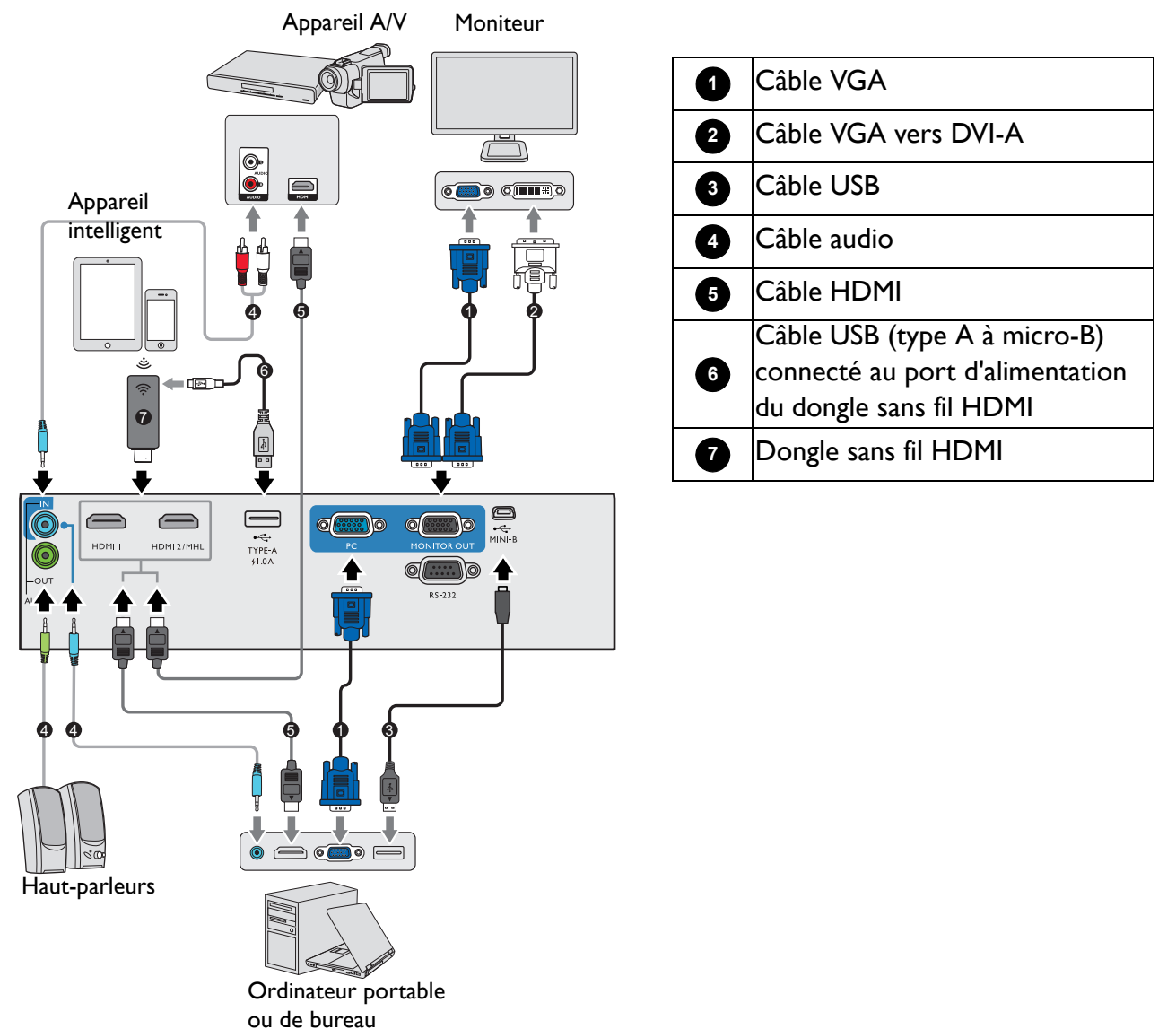

- 
- Pour les connexions ci-dessus, certains câbles ne sont pas fournis avec le projecteur (voir [Contenu de l'emballage à](#page-6-1)  [la page 7](#page-6-1)). Vous pouvez vous procurer ces câbles dans les magasins spécialisés en électronique.
	- Les illustrations de connexion sont pour référence seulement. Les prises de connexion arrière disponibles sur le projecteur varient selon le modèle de projecteur.
	- De nombreux ordinateurs portables n'activent pas automatiquement leur port vidéo externe lorsqu'ils sont connectés à un projecteur. Pour activer ou désactiver l'affichage externe, vous pouvez généralement utiliser la combinaison de touches FN + touche de fonction avec un symbole de moniteur. Appuyez simultanément la touche FN et la touche illustrée. Consultez le manuel de l'utilisateur de votre ordinateur portable pour connaître la combinaison de touches exacte.
	- Si l'image vidéo sélectionnée ne s'affiche pas lors de la mise sous tension du projecteur et que la source vidéo sélectionnée est correcte, vérifiez que le périphérique vidéo est sous tension et fonctionne correctement. Vérifiez également que les câbles de signal sont bien connectés.

Il suffit de connecter le projecteur à un appareil source vidéo en utilisant l'une des méthodes de connexion. Chacune fournit une qualité vidéo différente.

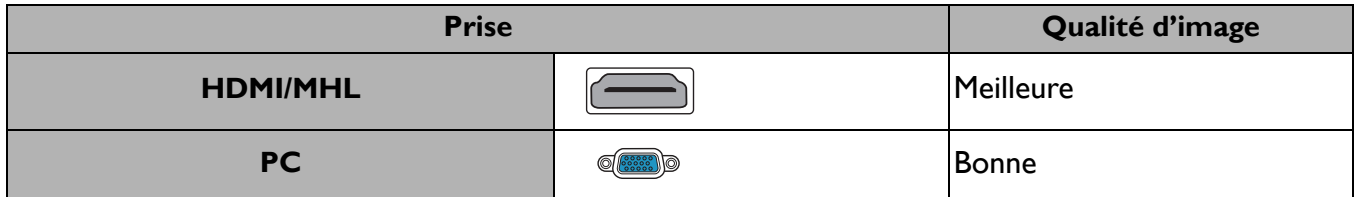

#### Connexion du son

Le projecteur est équipé de haut-parleur(s) mono intégré(s), conçu(s) pour offrir une fonction sonore de base, afin d'accompagner les présentations professionnelles uniquement. Ils ne sont pas conçus ni prévus pour la reproduction sonore stéréo, contrairement à d'autres applications telles que le Home Cinéma. Toute entrée audio stéréo (le cas échéant) est mixée dans une sortie audio mono commune, par l'intermédiaire de(s) haut-parleur(s) du projecteur.

Le(s) haut-parleur(s) intégré(s) sera/seront désactivé(s) quand la prise **AUDIO OUT** est connectée.

• Le projecteur n'est étudié que pour les sons mono mixtes, même si une sortie audio/stéréo est branchée.

• Si l'image vidéo sélectionnée ne s'affiche pas lors de la mise sous tension du projecteur et que la source vidéo sélectionnée est correcte, vérifiez que le périphérique vidéo est sous tension et fonctionne correctement. Vérifiez également que les câbles de signal sont bien connectés.

# <span id="page-18-0"></span>**Fonctionnement**

# <span id="page-18-1"></span>**Mise en marche du projecteur**

- 1. Branchez le cordon d'alimentation. Allumez l'interrupteur de la prise secteur (le cas échéant). Le voyant d'alimentation du projecteur s'allume en orange une fois l'appareil mis sous tension.
- 2. Appuyez le bouton  $\binom{1}{2}$  sur le projecteur ou  $\boxed{1}$  sur la télécommande pour démarrer le projecteur. Le voyant d'alimentation clignote en vert, puis reste allumé une fois le projecteur sous tension.

La procédure de démarrage dure environ 30 secondes. Peu après, un logo le démarrage est projeté.

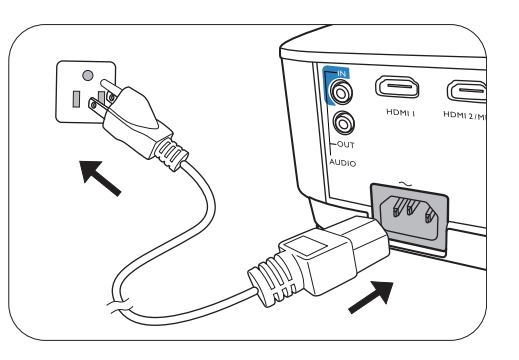

Tournez la molette de mise au point pour améliorer la netteté de l'image, si nécessaire.

- 3. Si vous allumez le projecteur pour la première fois que, l'assistant de configuration apparaît pour vous guider dans la configuration du projecteur. Si vous avez déjà fait cela, ignorez cette étape et passez à l'étape 5.
	- Utilisez les touches de direction (</>  $\blacktriangleleft$ /> $\blacktriangleleft$ / $\blacktriangleright$ ) sur le projecteur ou la télécommande pour vous déplacer dans les éléments du menu.
	- Utilisez **OK** pour confirmer l'élément du menu sélectionné.

**Les captures de l'assistant de configuration ci-dessous sont à titre indicatif uniquement et peuvent différer de l'apparence réelle.**

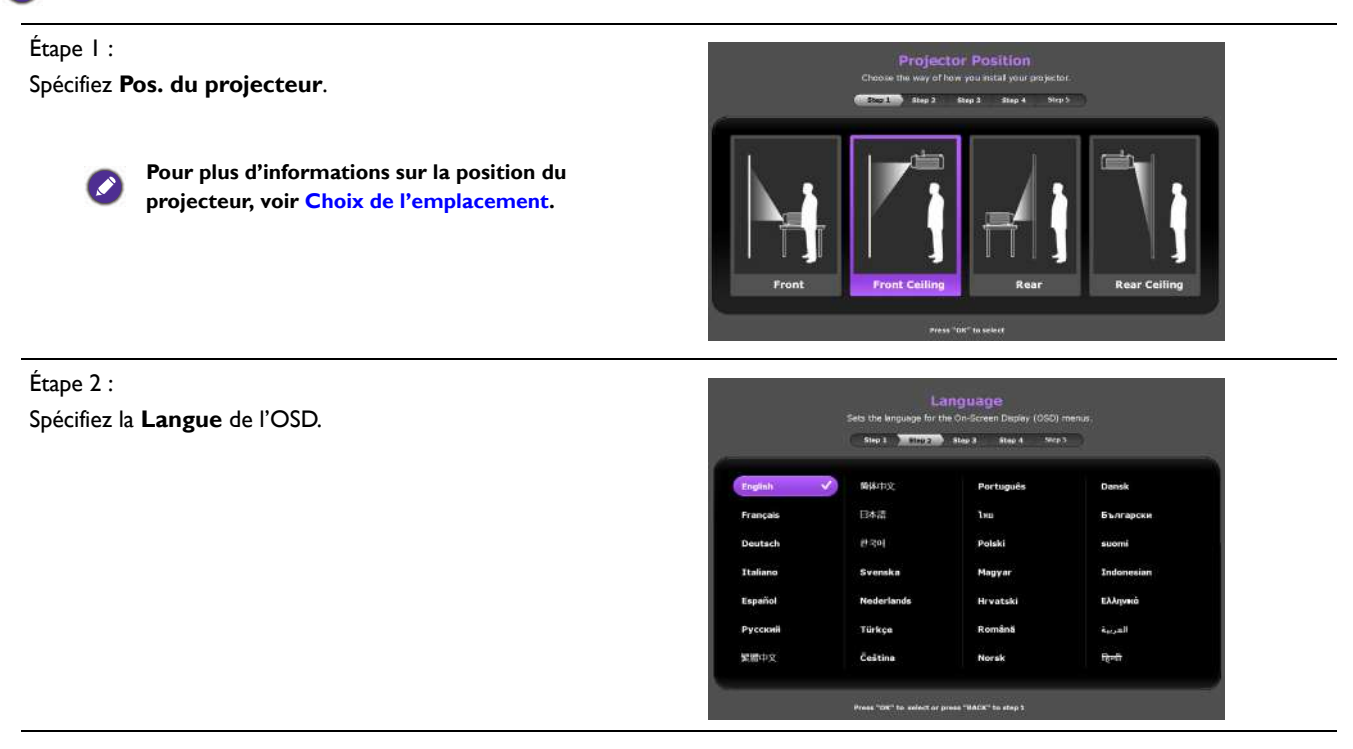

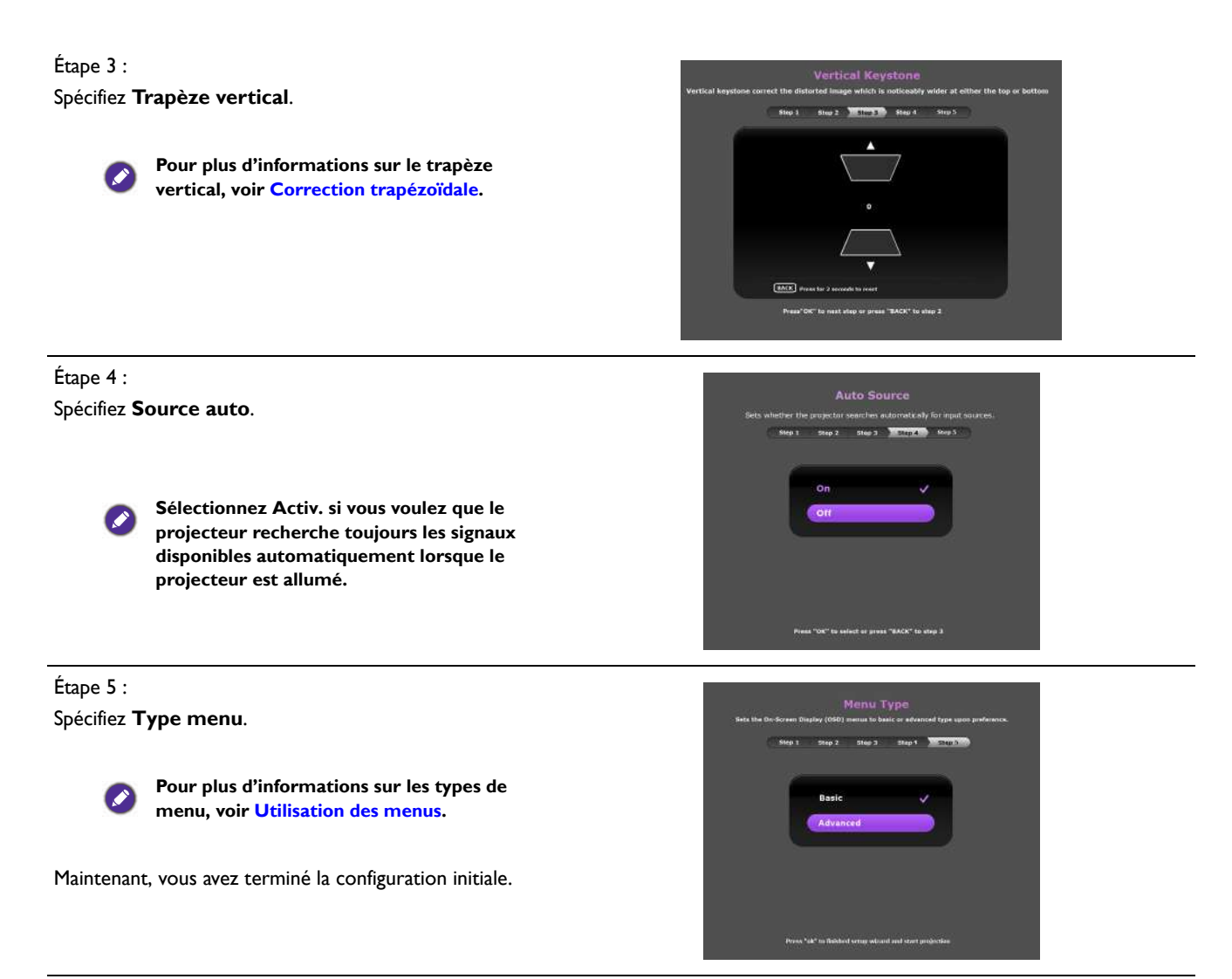

- 4. Si vous êtes invité à entrer un mot de passe, utilisez les touches de direction pour saisir les 6 chiffres du mot de passe. Voir [Utilisation de la fonction de mot de passe à la page 23](#page-22-1).
- 5. Allumez tous les appareils connectés.
- 6. Le projecteur recherchera des signaux d'entrée. Le signal d'entrée en cours d'analyse apparaît. Lorsque le projecteur ne détecte pas de signal valide, le message « Aucun signal » reste affiché jusqu'à ce qu'un signal d'entrée soit détecté.

Vous pouvez également appuyer le bouton **SOURCE** pour sélectionner le signal d'entrée à afficher. Voir [Changement de signal d'entrée à la page 25](#page-24-0).

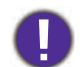

• Veuillez utiliser des accessoires d'origine (p.ex. cordon d'alimentation) pour éviter des dangers potentiels tels que l'électrocution et l'incendie.

- Si le projecteur est encore chaud en raison d'une activité précédente, le ventilateur fonctionnera pendant 90 secondes environ avant que la lampe ne s'allume.
- Les captures de l'assistant de configuration sont à titre indicatif uniquement et peuvent différer de l'apparence réelle.
- Si la fréquence ou la résolution du signal se situe en dehors des limites acceptées par le projecteur, le message « Hors gamme » s'affiche sur un écran vierge. Sélectionnez un signal d'entrée compatible avec la résolution du projecteur ou sélectionnez une valeur inférieure pour le signal d'entrée. Voir [Fréquences de fonctionnement à la](#page-43-0)  [page 44.](#page-43-0)
- Si aucun signal n'est détecté pendant 3 minutes, le projecteur passe automatiquement en mode économie.

# <span id="page-20-0"></span>**Utilisation des menus**

Le projecteur offre deux types de menus à l'écran (OSD) qui permettent d'effectuer différents réglages et paramétrages.

- Menu OSD **Base** : fournit les fonctions principales des menus. (Voir [Menu Base à la page 27\)](#page-26-1)
- Menu OSD **Avancé** : fournit les fonctions complètes des menus. (Voir [Menu Avancé à la page 29\)](#page-28-0)

Pour accéder au menu OSD, appuyez le bouton **MENU** sur le projecteur ou la télécommande.

- Utilisez les touches de direction  $(\triangle/\blacktriangledown/\triangle)$  sur le projecteur ou la télécommande pour vous déplacer dans les éléments du menu.
- Utilisez **OK** sur le projecteur ou la télécommande pour confirmer l'élément du menu sélectionné.

Lors de votre première utilisation du projecteur (après avoir terminé la configuration initiale), le menu OSD de base s'affiche.

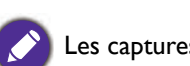

Les captures du menu OSD ci-dessous sont à titre indicatif uniquement et peuvent différer de l'apparence réelle.

#### Vous trouverez ci-dessous une vue d'ensemble du menu OSD **Base**.

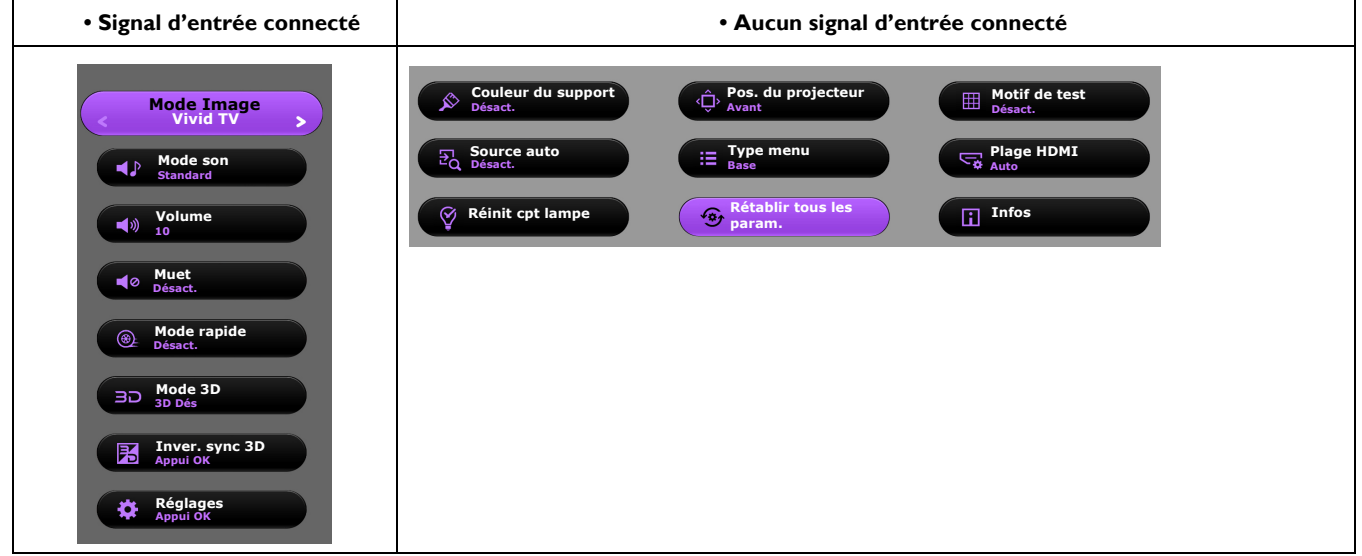

Si vous avez l'intention de basculer du menu OSD **Base** au menu OSD **Avancé**, suivez les instructions ci-dessous :

- 1. Allez au **Menu Base Réglages** > **Type menu** et appuyez **OK**.
- 2. Appuyez ▲ / ▼ pour sélectionner Avancé et appuyez OK. Votre projecteur basculera au menu OSD **Avancé**.

#### Vous trouverez ci-dessous une vue d'ensemble du menu OSD **Avancé**.

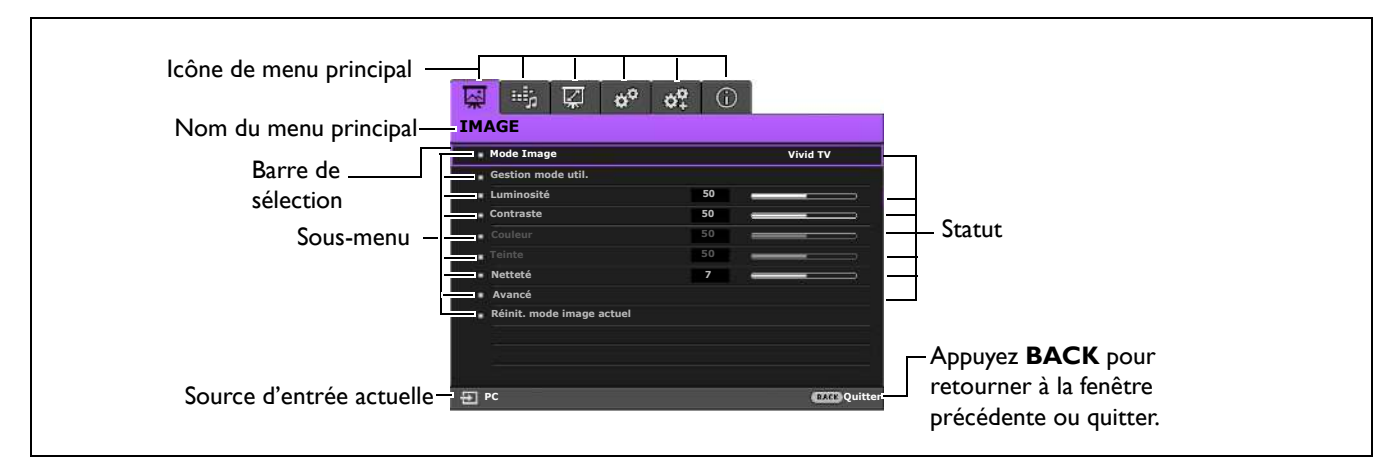

De même, quand vous avez l'intention de basculer du menu OSD **Avancé** au menu OSD **Base**, suivez les instructions ci-dessous :

- 1. Allez au **Menu Avancé CONFIG. SYSTÈME : de base** > **Réglages des menus** et appuyez **OK**.
- 2. Sélectionnez Type menu et appuyez sur  $\triangleleft$  pour sélectionner Base. Votre projecteur basculera au menu OSD **Base**.

# <span id="page-22-0"></span>**Sécuriser le projecteur**

### Utilisation d'un verrou câble de sécurité

Le projecteur doit être installé dans un lieu sûr pour éviter le vol. Si ce n'est pas le cas, achetez un verrou, compatible Kensington, pour sécuriser le projecteur. Vous trouverez une fente de verrouillage Kensington sur l'arrière du projecteur. Voir l'élément [19](#page-7-1) à la [page 8.](#page-7-0)

Un verrou câble de sécurité Kensington est habituellement la combinaison d'une ou plusieurs clés et du verrou. Reportez-vous à la documentation du verrou pour connaître son utilisation.

## <span id="page-22-1"></span>Utilisation de la fonction de mot de passe

### Définition d'un mot de passe

- 1. Allez au **Menu Avancé CONFIG. SYSTÈME : avancée** > **Mot de passe**. Appuyez **OK**. La page **Mot de passe** s'affiche.
- 2. Choisissez **Modifier MP** et appuyez **OK**.
- 3. Les quatre touches de direction  $(A, \rightarrow, \rightarrow, \rightarrow)$  représentent respectivement 4 chiffres (1, 2, 3, 4). En fonction du mot de passe que vous souhaitez définir, appuyez les touches de direction pour entrer les six chiffres du mot de passe.
- 4. Confirmez le nouveau mot de passe en entrant à nouveau le nouveau mot de passe. Une fois le mot de passe défini, le menu à l'écran revient à la page **Mot de passe**.

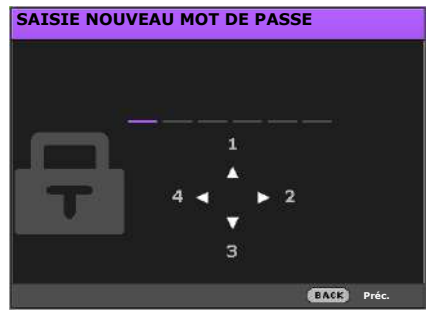

5. Pour activer la fonction **Verrou alimentation**, appuyez  $\triangle/\blacktriangledown$ pour choisir **Verrou alimentation** et appuyez  $\triangleleft/\triangleright$  pour sélectionner **Activ.** Saisissez le mot de passe à nouveau.

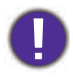

• Les chiffres saisis s'affichent à l'écran sous la forme d'astérisques. Notez le mot de passe choisi et conservez-le dans un endroit sûr à l'avance ou immédiatement après l'avoir saisi de manière à pouvoir le retrouver facilement si jamais vous veniez à l'oublier.

• Une fois le mot de passe défini et le verrou alimentation activé, vous ne pourrez utiliser le projecteur que si vous entrez le mot de passe correct à chaque démarrage.

### Oubli du mot de passe

Si vous entrez un mot de passe incorrect, le message d'erreur du mot de passe s'affichera, suivi du message **Entrer le mot de passe actuel**. Si vous ne vous souvenez absolument plus du mot de passe, vous pouvez suivre la procédure de rappel de mot de passe. Voir [Procédure de rappel de mot de passe](#page-23-0)  [à la page 24.](#page-23-0)

**• Sous le menu OSD Avancé • Sous le menu OSD Base**

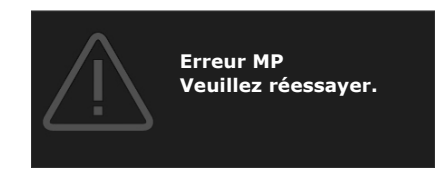

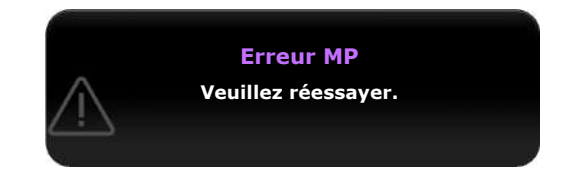

Si vous entrez un mot de passe incorrect 5 fois de suite, le projecteur s'éteint automatiquement au bout de quelques secondes.

### <span id="page-23-0"></span>Procédure de rappel de mot de passe

- 1. Appuyez et maintenez **AUTO** pendant 3 secondes. Le projecteur affichera un code à l'écran.
	- **Sous le menu OSD Avancé Sous le menu OSD Base**
- 

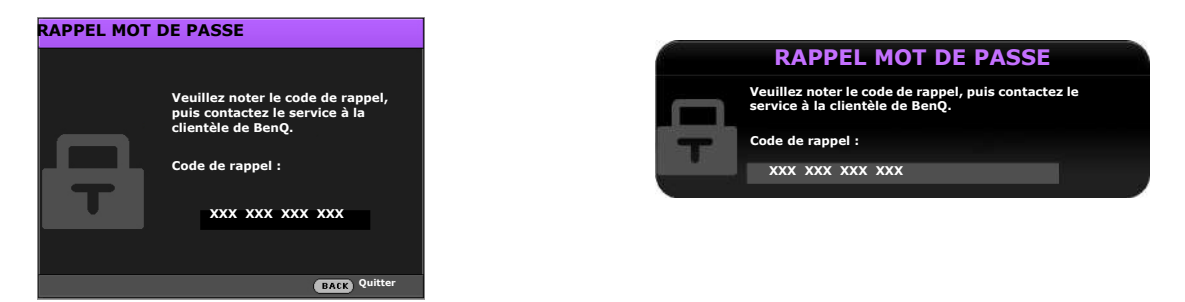

- 2. Notez le numéro et éteignez votre projecteur.
- 3. Contactez le service d'assistance BenQ local pour le déchiffrer. Vous devrez peut-être fournir une preuve d'achat pour garantir que vous êtes autorisé à utiliser le projecteur.

#### Modification du mot de passe

- 1. Allez au **Menu Avancé CONFIG. SYSTÈME : avancée** > **Mot de passe**. Appuyez **OK**. La page **Mot de passe** s'affiche.
- 2. Choisissez **Modifier MP** et appuyez **OK**. Le message **« Entrer le mot de passe actuel »** apparaît.
- 3. Entrez l'ancien mot de passe.
	- S'il est correct, un message **« SAISIE NOUVEAU MOT DE PASSE »** s'affiche.
	- S'il n'est pas correct, un message d'erreur s'affichera, suivi du message **« Entrer le mot de passe actuel »** pour vous permettre de réessayer. Vous pouvez appuyer **BACK** pour annuler la modification, ou essayer un autre mot de passe.
- 4. Entrez un nouveau mot de passe.
- 5. Confirmez le nouveau mot de passe en entrant à nouveau le nouveau mot de passe.

#### Désactivation de la fonction de mot de passe

Pour désactiver la protection par mot de passe, allez au **Menu Avancé - CONFIG. SYSTÈME : avancée** > **Mot de passe > Verrou alimentation** et appuyez ∢/▶ pour sélectionner **Désact.** Le message **« Entrer le mot de passe actuel »** apparaît. Entrez le mot de passe actuel.

- Si le mot de passe est correct, le menu à l'écran revient à la page **Param. de sécurité**. Vous n'aurez pas besoin d'entrer le mot de passe la prochaine fois que vous mettrez le projecteur sous tension.
- S'il n'est pas correct, un message d'erreur s'affichera, suivi du message **« Entrer le mot de passe actuel »** pour vous permettre de réessayer. Vous pouvez appuyer **BACK** pour annuler la modification, ou essayer un autre mot de passe.

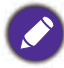

Bien que la fonction de mot de passe soit désactivée, vous devez conserver le mot de passe à portée de main au cas où vous auriez besoin de réactiver la fonction de mot de passe.

# <span id="page-24-0"></span>**Changement de signal d'entrée**

Vous pouvez connecter le projecteur à plusieurs appareils en même temps. Il ne peut toutefois afficher qu'un plein écran à la fois. Lors de la mise en marche, le projecteur recherche automatiquement les signaux disponibles.

Assurez-vous que le **Menu Avancé - CONFIG. SYSTÈME : de base** > **Source auto** est réglé sur **Activ.** si vous souhaitez que le projecteur recherche automatiquement les signaux.

Pour sélectionner la source :

- <span id="page-24-1"></span>1. Appuyez **SOURCE**. Une barre de sélection de la source s'affiche.
- <span id="page-24-2"></span>2. Appuyez **/** jusqu'à la sélection du signal souhaité et appuyez **OK**.

Une fois le signal détecté, les informations concernant la source sélectionnée s'affichent dans le coin de l'écran pendant quelques secondes. Si plusieurs appareils sont connectés au projecteur, répétez les étapes [1-](#page-24-1)[2](#page-24-2) pour rechercher un autre signal.

• Le niveau de luminosité de l'image projetée change en fonction des différents signaux d'entrée.

• Pour les meilleurs résultats d'affichage de l'image, sélectionnez et utilisez un signal d'entrée avec la résolution native du projecteur. Toute autre résolution sera adaptée par le projecteur en fonction du réglage de « Rapport H/L », ce qui peut causer des distorsions de l'image ou une perte de clarté de l'image. Voir Rapport H/L à la page [33](#page-32-0).

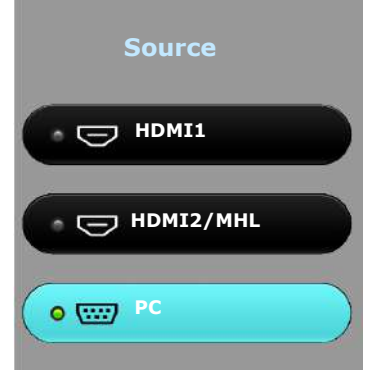

# <span id="page-25-0"></span>**Arrêt du projecteur**

- 1. Appuyez sur  $\left(\frac{1}{2}\right)$  sur le projecteur ou  $\left(\frac{1}{2}\right)$  sur la télécommande et un message de confirmation s'affiche. Si vous n'y répondez pas en quelques secondes, le message disparaît.
- 2. Appuyez une seconde fois  $\bigcup$  ou  $\lceil \cdot \cdot \rceil$ . Le voyant de l'alimentation clignote en orange, la lampe s'éteint et les ventilateurs continuent à tourner pendant environ 90 secondes pour refroidir le projecteur.

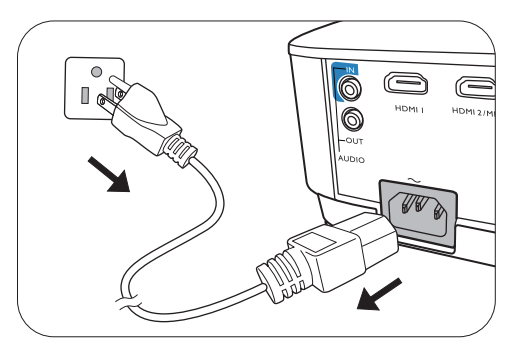

- 3. Une fois le processus de refroidissement terminé, le voyant de l'alimentation est orange continu et les ventilateurs s'arrêtent. Débranchez le cordon d'alimentation de la prise secteur.
- 
- Le projecteur ne peut pas être utilisé tant que le cycle de refroidissement n'est pas terminé, et ce, afin de protéger la lampe.
	- Pour réduire le temps de refroidissement, vous pouvez également activer la fonction de refroidissement rapide. Voir [Refroidissement rapide à la page 35.](#page-34-0)
	- Évitez d'allumer le projecteur immédiatement après l'avoir éteint car la chaleur excessive peut raccourcir la durée de vie de la lampe.
	- La durée de vie de la lampe varie selon les conditions environnementales et l'utilisation.

# <span id="page-25-1"></span>**Mise hors tension directe**

Le cordon d'alimentations secteur peut être retiré juste après que le projecteur est éteint. Pour protéger la lampe, attendez environ 10 minutes avant de redémarrer le projecteur. Si vous essayez de redémarrer le projecteur, les ventilateurs peuvent fonctionner pendant quelques minutes pour refroidir.

Dans ces cas, appuyez à nouveau  $\binom{1}{2}$  ou  $\boxed{1}$  pour démarrer le projecteur une fois les ventilateurs arrêtés et le voyant de l'alimentation devient orange.

# <span id="page-26-0"></span>**Utilisation des menus**

Notez que les menus à l'écran (OSD) varient en fonction du type de signal sélectionné et le modèle de projecteur que vous utilisez.

Les options des menus sont disponibles que lorsque le projecteur détecte au moins un signal valide. S'il n'y a pas d'équipement connecté au projecteur ou qu'aucun signal n'est détecté, seules certaines options sont accessibles.

# <span id="page-26-1"></span>**Menu Base**

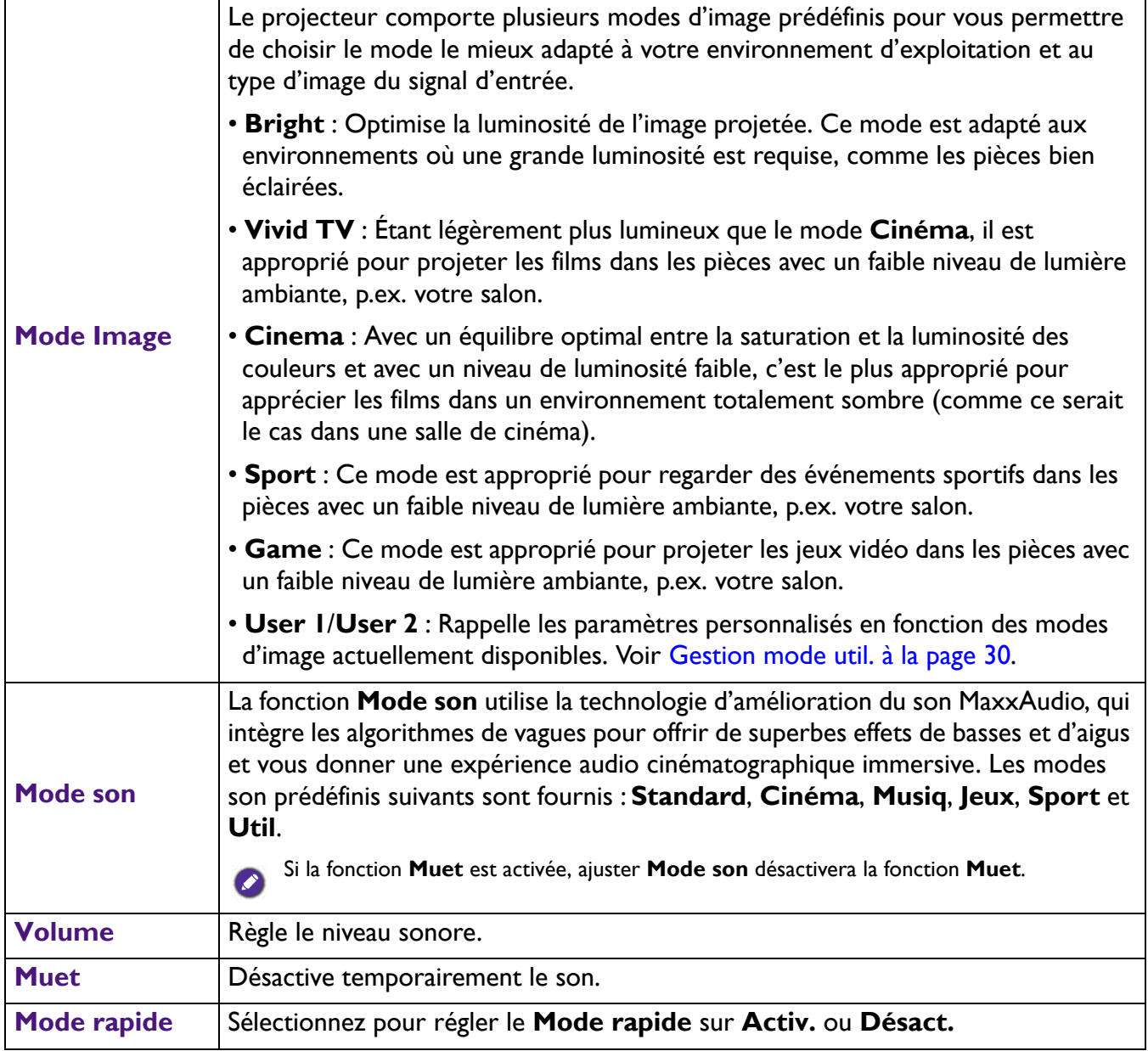

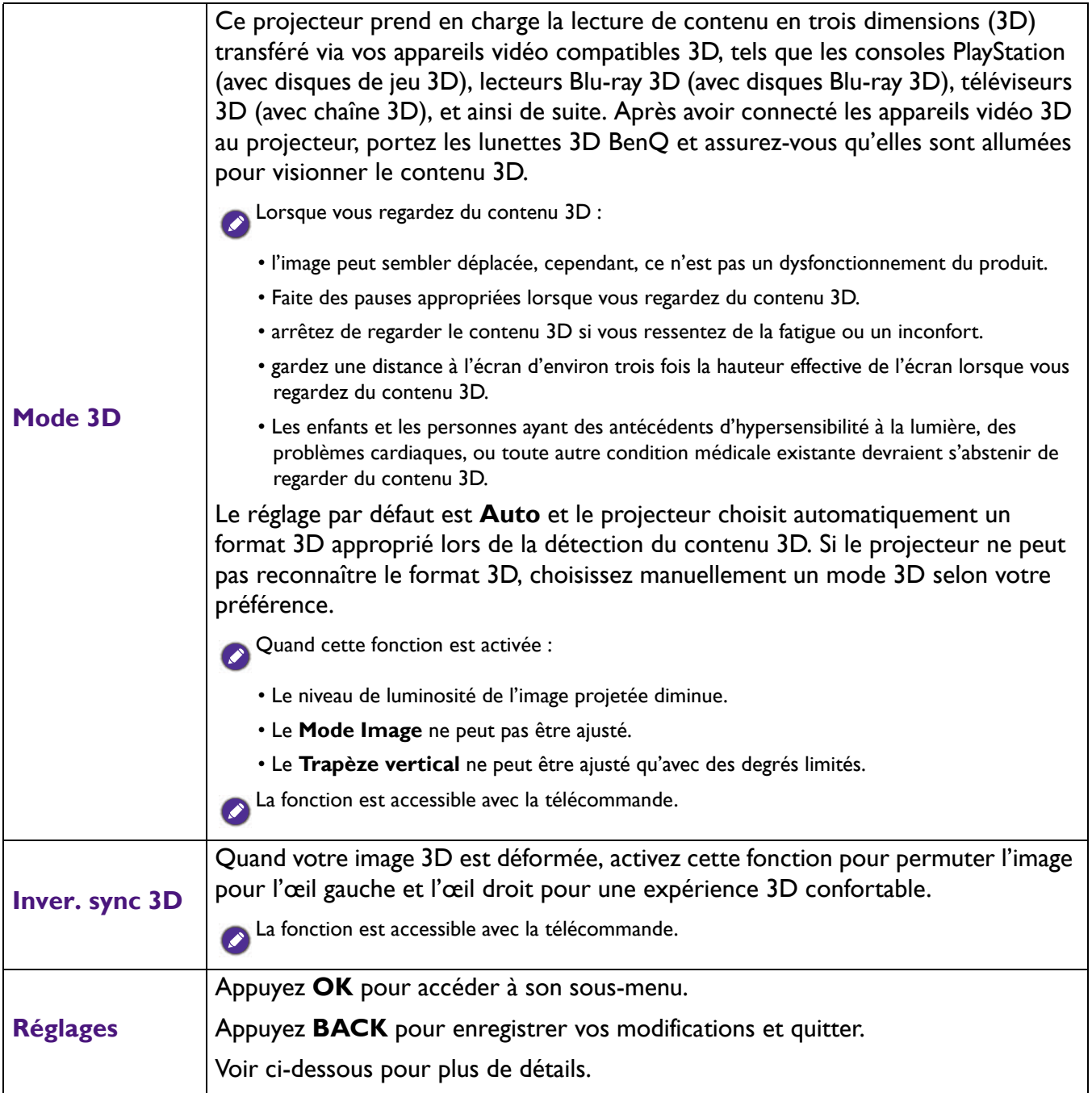

# <span id="page-28-0"></span>**Menu Avancé**

## **IMAGE**

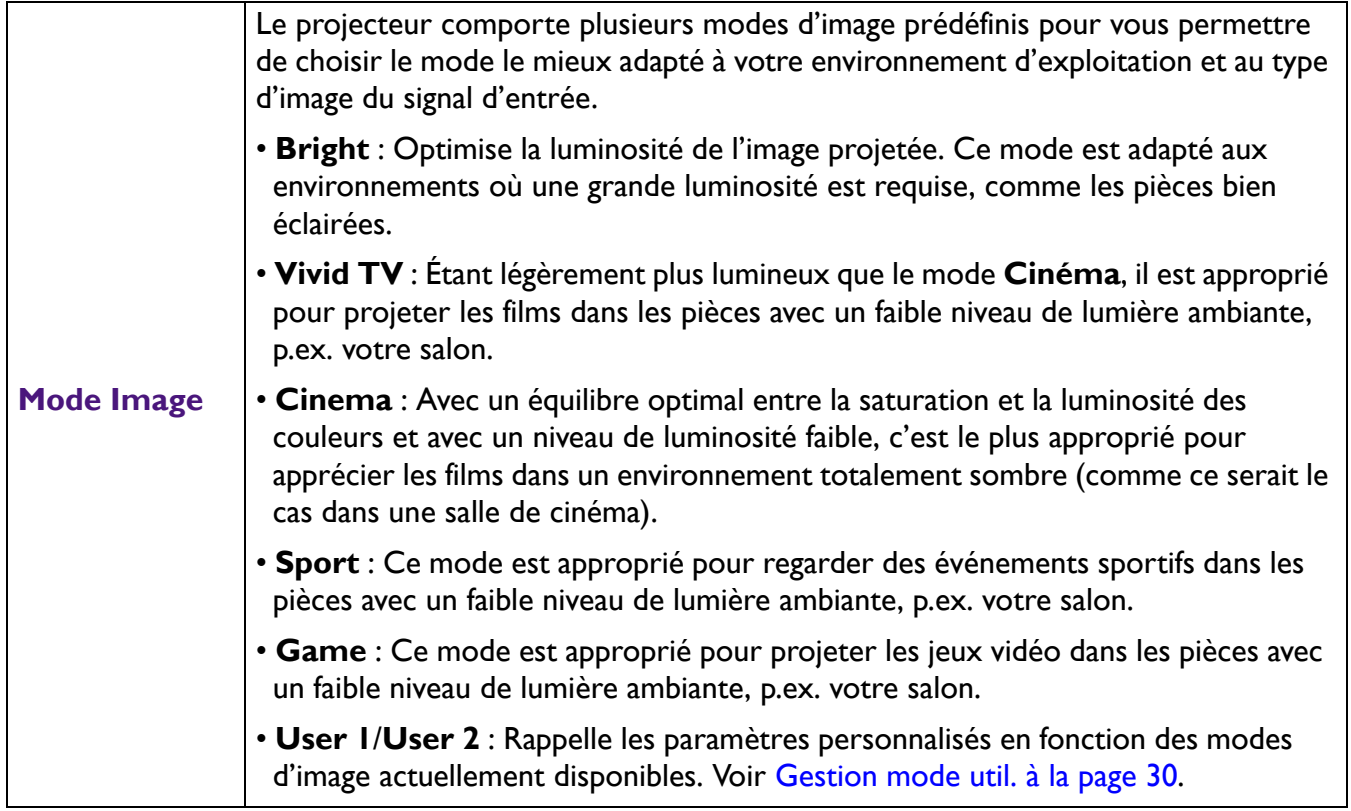

<span id="page-29-0"></span>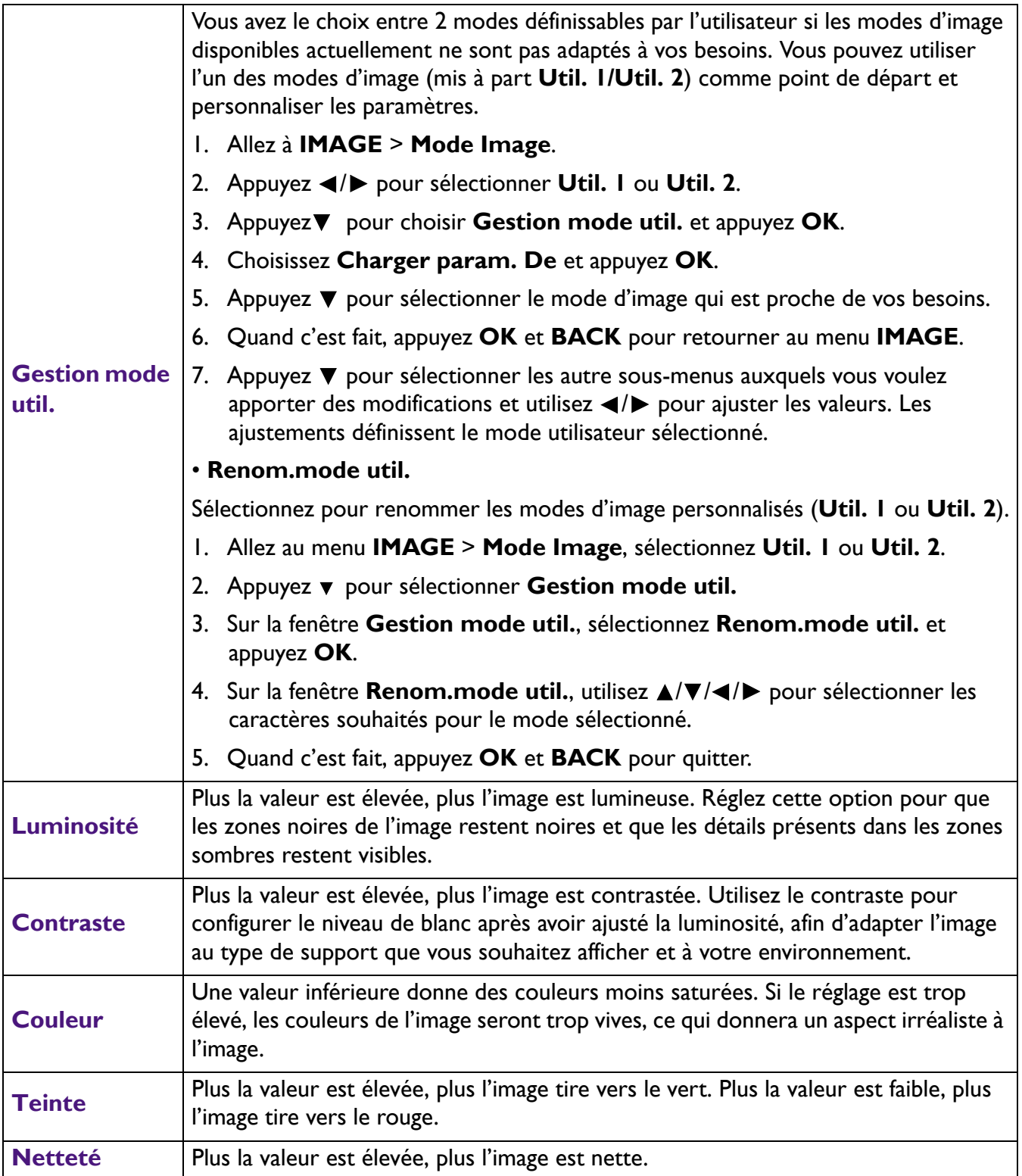

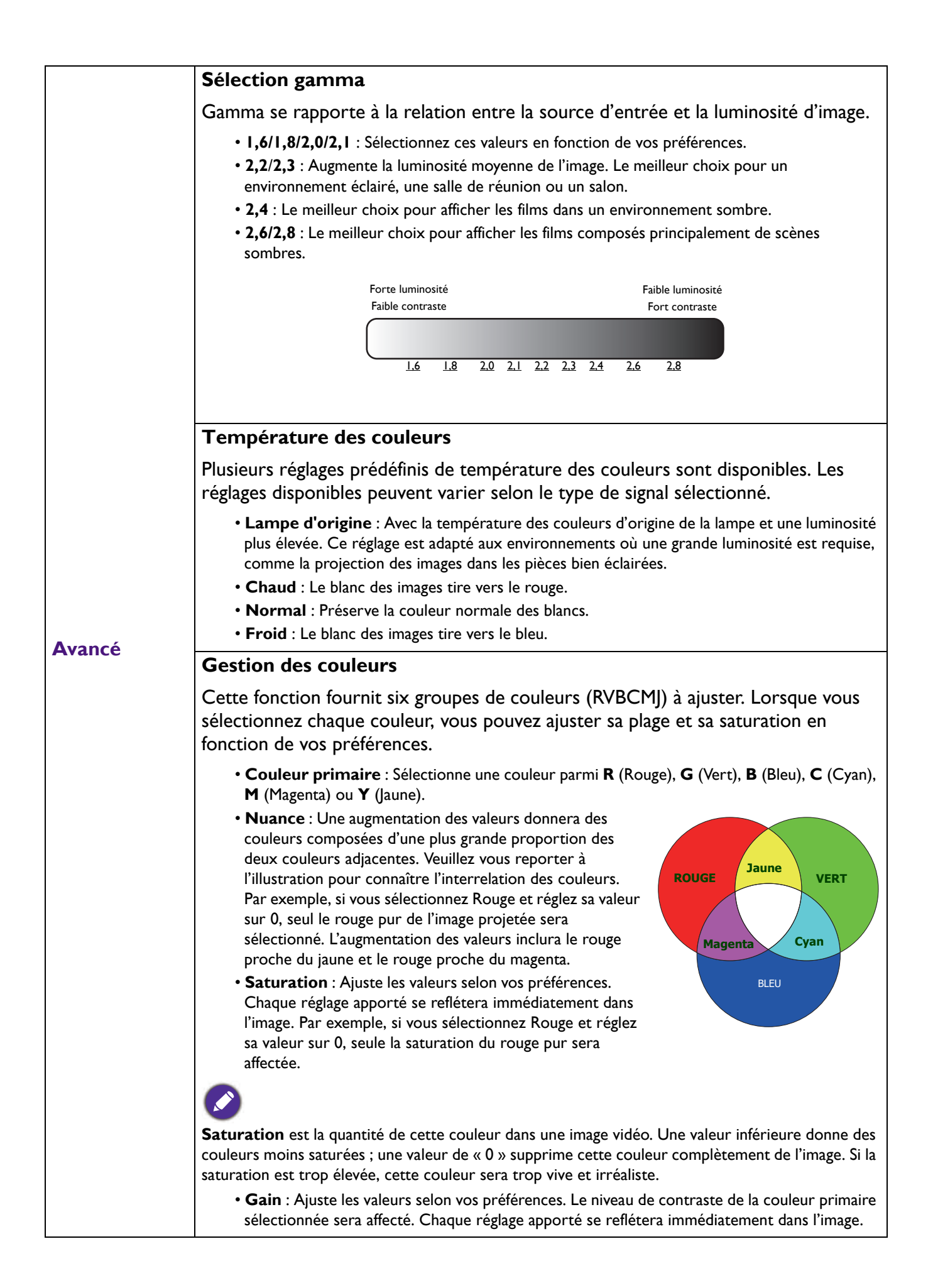

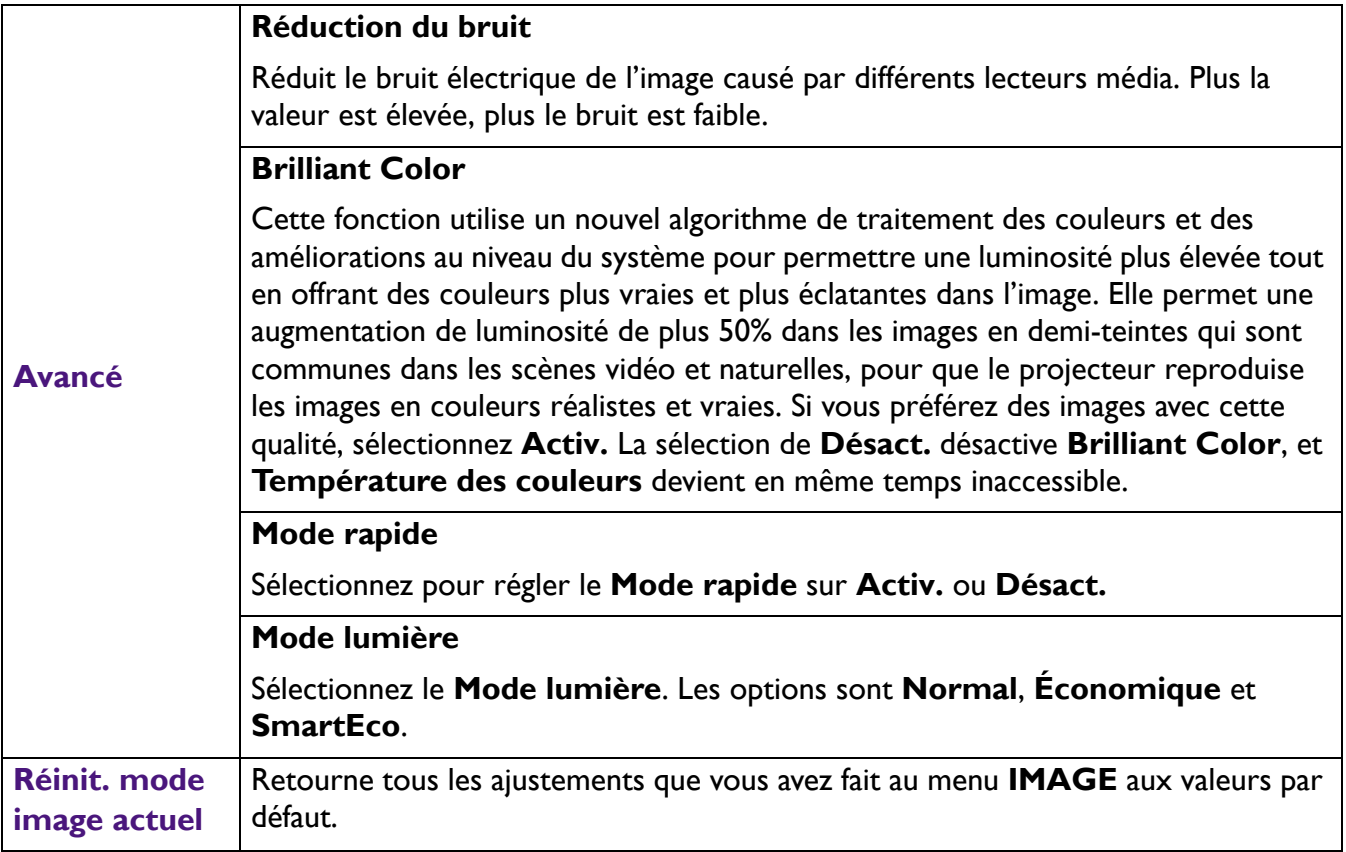

# **Config audio**

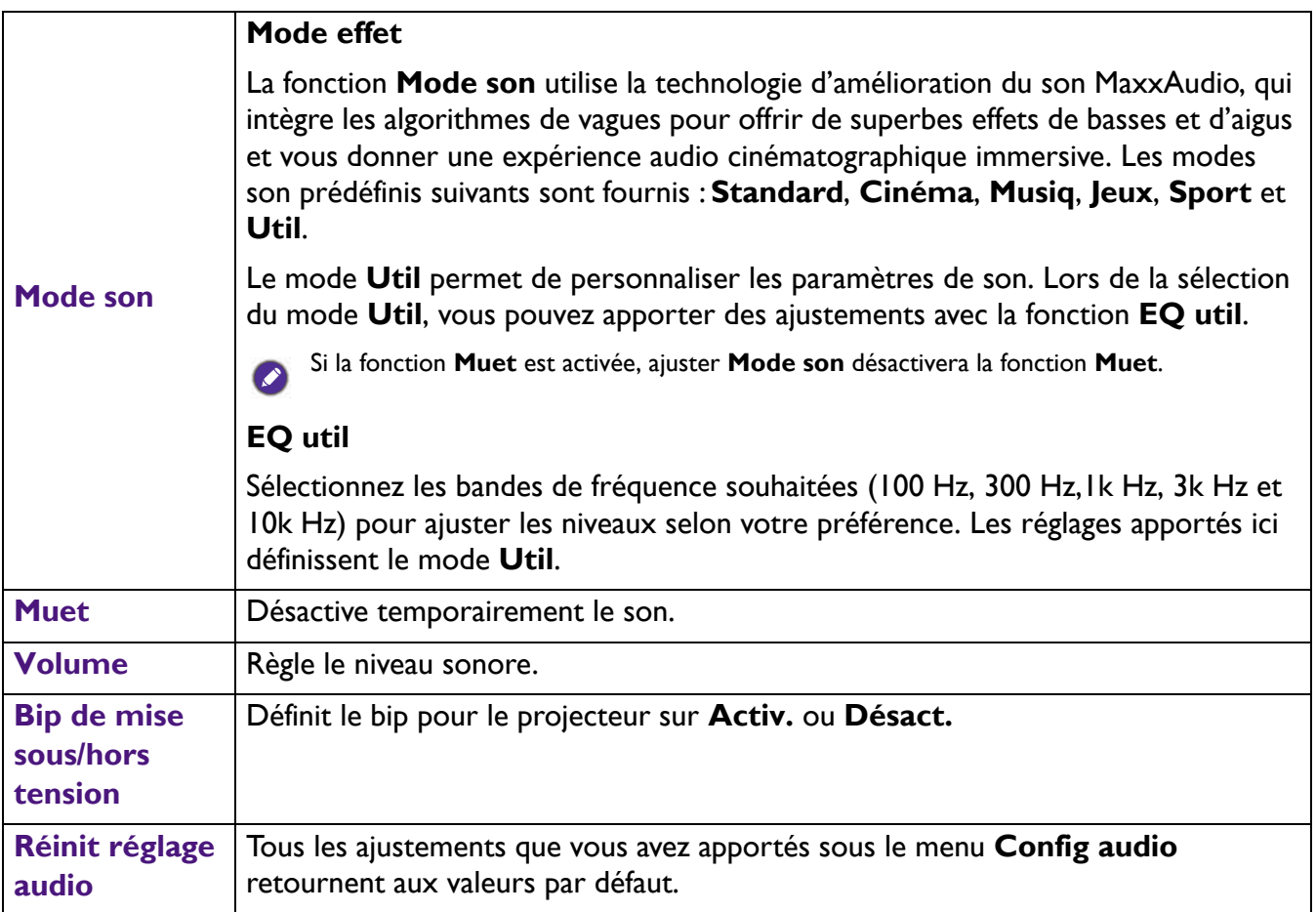

# **Affichage**

<span id="page-32-0"></span>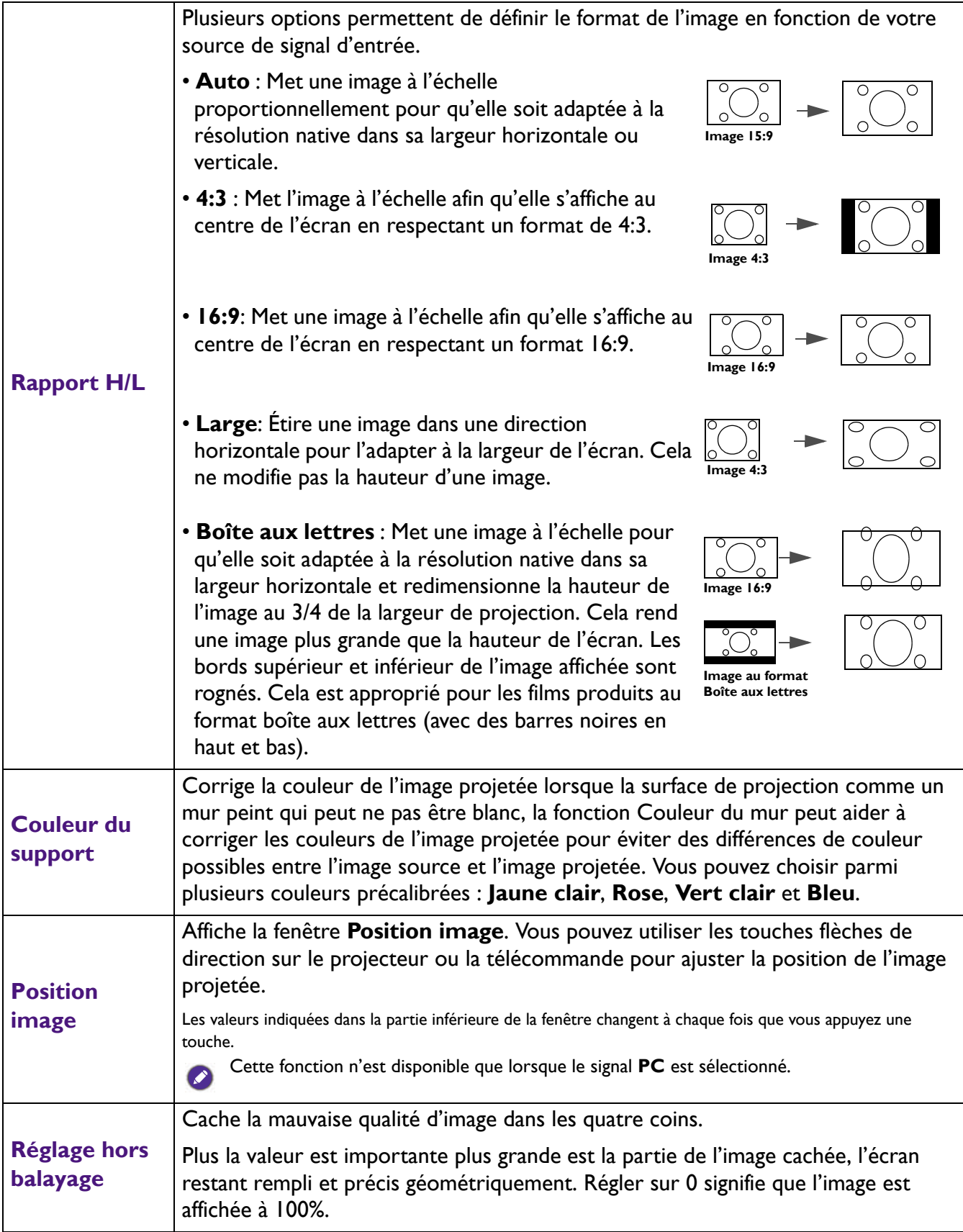

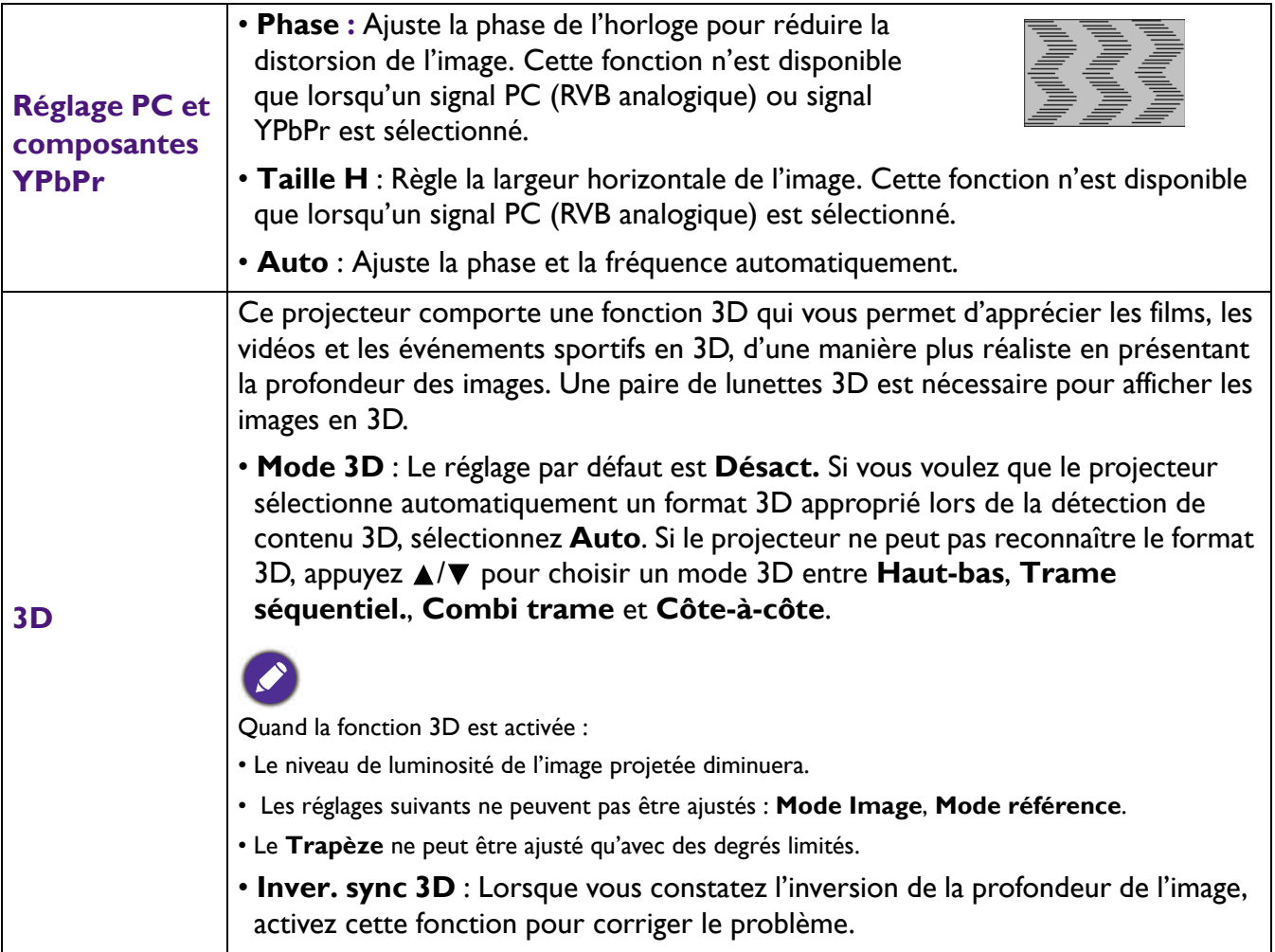

# **CONFIG. SYSTÈME : de base**

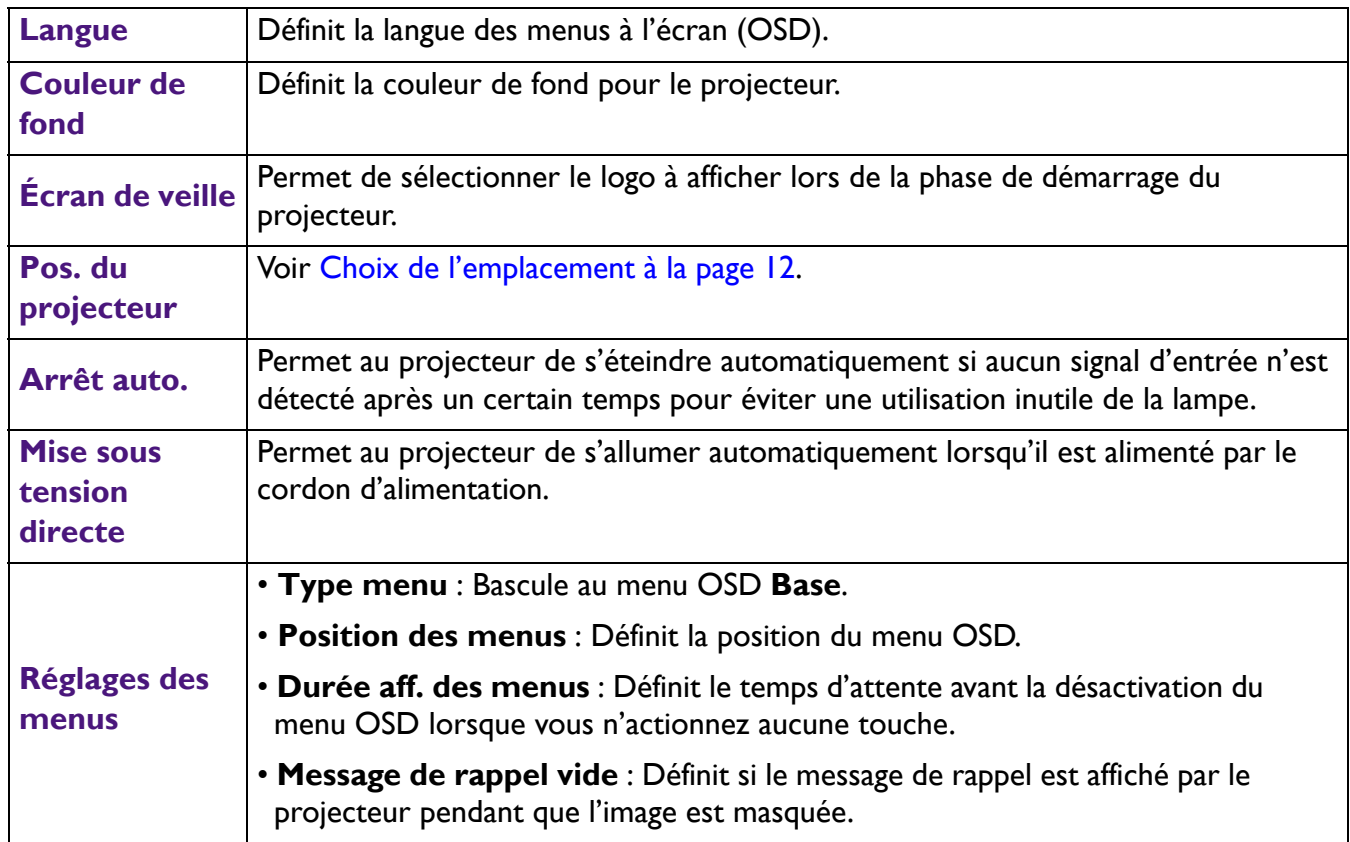

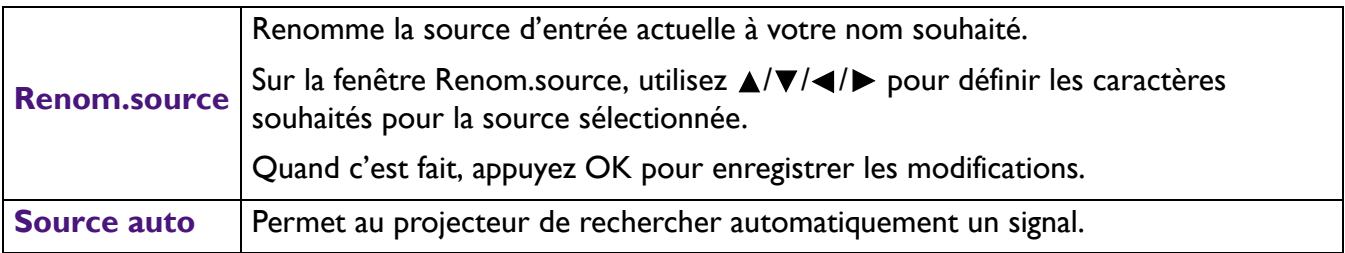

# **CONFIG. SYSTÈME : avancée**

<span id="page-34-0"></span>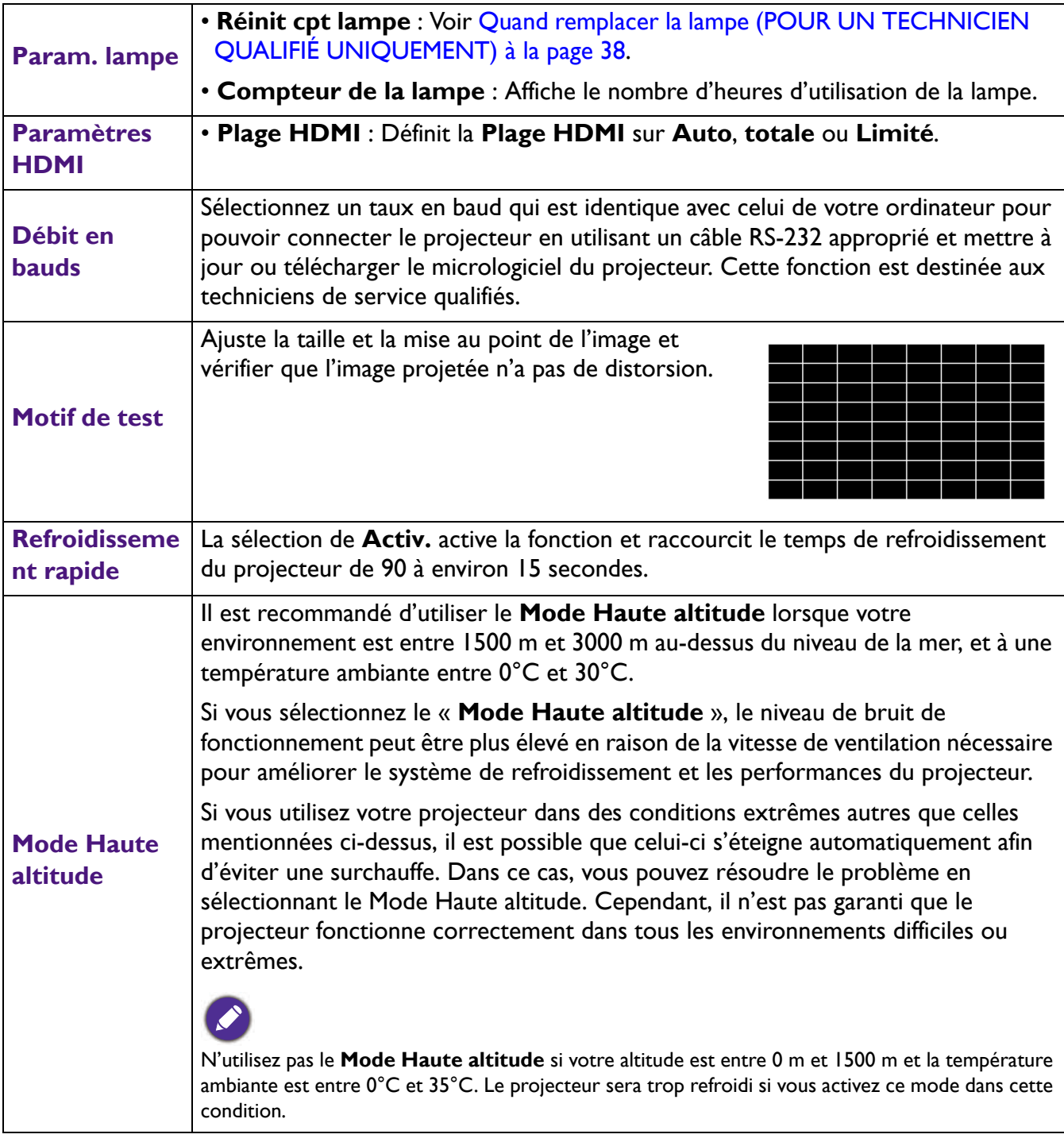

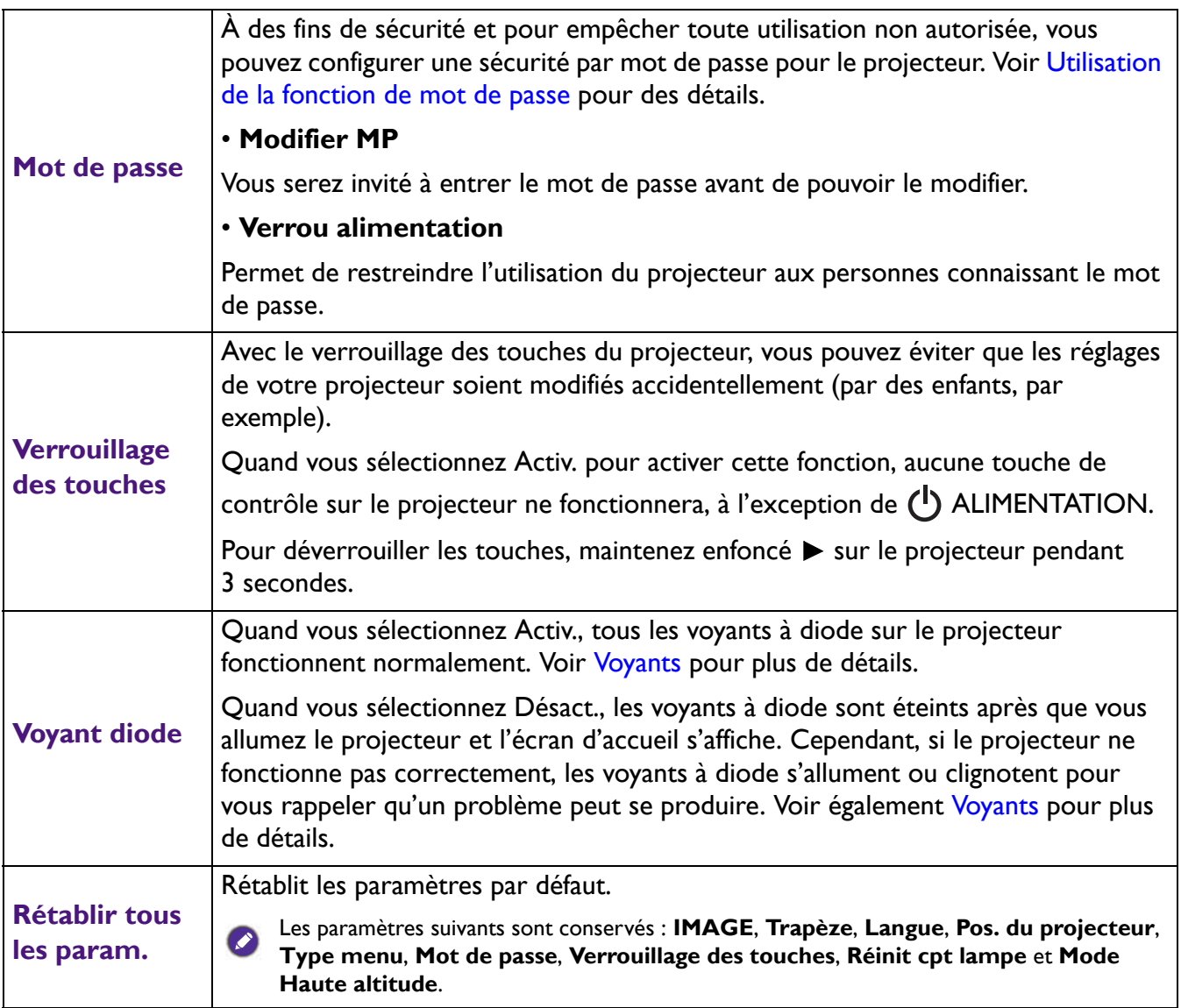

# **Infos**

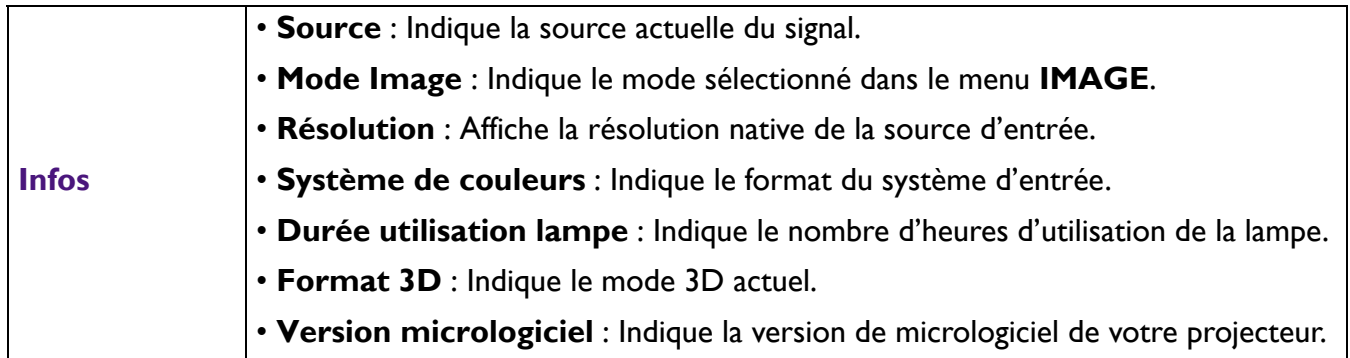

# <span id="page-36-0"></span>**Entretien**

# <span id="page-36-1"></span>**Entretien du projecteur**

## Nettoyage de l'objectif

Nettoyez l'objectif dès que vous remarquez que sa surface est sale ou poussiéreuse. Veuillez vous assurer d'éteindre le projecteur et laissez le refroidir complètement avant de nettoyer l'objectif.

- Utilisez une bombe d'air comprimé pour ôter la poussière.
- Si l'objectif est sale, utilisez du papier pour objectif ou humidifiez un chiffon doux de produit nettoyant pour objectif et frottez légèrement la surface.
- N'utilisez jamais d'éponge abrasive, de nettoyant alcalin ou acide, de poudre à récurer ou de solvants volatils, comme alcool, benzène, diluant ou insecticide. L'utilisation de tels produits ou le contact prolongé avec des matériaux en caoutchouc ou vinyle peut endommager la surface du projecteur et la matière du boîtier.

### Nettoyage du boîtier du projecteur

Avant de nettoyer le boîtier, mettez le projecteur hors tension de la manière indiquée à [Arrêt du](#page-25-0)  [projecteur à la page 26,](#page-25-0) puis débranchez le cordon d'alimentation.

- Pour ôter la poussière ou la saleté, utilisez un chiffon doux et sans peluches.
- Pour ôter les tâches tenaces, humidifiez un chiffon doux à l'aide d'eau et d'un détergent au pH neutre. Ensuite, frottez le boîtier.

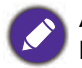

À éviter : cire, alcool, benzène, dissolvant ou tout autre détergent chimique. Ces produits pourraient endommager le boîtier.

### Entreposage du projecteur

Si vous devez entreposer votre projecteur pour une longue durée, veuillez suivre les instructions ci-dessous :

- Assurez-vous que la température et l'humidité de l'emplacement d'entreposage sont conformes aux valeurs recommandées pour l'appareil. Veuillez vous reporter à [Caractéristiques à la page 42](#page-41-0) ou consulter votre revendeur sur la portée.
- Rentrez les pieds de réglage.
- Retirez la pile de la télécommande.
- Placez le projecteur dans son emballage d'origine ou équivalent.

### Transport du projecteur

Pour le transport du projecteur, il est recommandé d'utiliser l'emballage d'origine ou un emballage équivalent.

# <span id="page-37-0"></span>**Informations relatives à la lampe**

### Familiarisation avec les heures de la lampe

Lorsque le projecteur fonctionne, la durée d'utilisation de la lampe (en heures) est calculée automatiquement par le compteur horaire intégré. La méthode de calcul de l'équivalent heures lampe est la suivante :

Durée utilisation lampe = (heures d'utilisation en mode **Normal**) + (heures d'utilisation en mode **Économique**) + (heures d'utilisation en mode **SmartEco**)

(Équivalent) heures lampe totales = 3,75 x (heures d'utilisation en mode **Normal**) + 1,5 x (heures d'utilisation en mode **Économique**) + 1,5 x (heures d'utilisation en mode **SmartEco**)

Pour obtenir les informations d'heures de la lampe :

- 1. Allez au **Menu Avancé CONFIG. SYSTÈME : avancée** > **Param. lampe** et appuyez **OK**. La page **Param. lampe** s'affiche.
- 2. Appuyez ▼ pour sélectionner **Compteur de la lampe** et appuyez **OK**. L'information **Compteur de la lampe** s'affiche.

Vous pouvez également obtenir les informations d'heures de la lampe sur le menu **Infos**.

### Augmenter la durée de vie de la lampe

#### • Régler le **Mode lumière**

- 1. Allez au **Menu Avancé IMAGE** > **Avancé** > **Mode lumière**, appuyez **OK**. La page **Alimentation de la lampe** s'affiche.
- 2. Sélectionnez une alimentation de la lampe appropriée parmi les modes fournis.

Régler le projecteur en mode **Économique** ou **SmartEco** étend la durée de vie de la lampe.

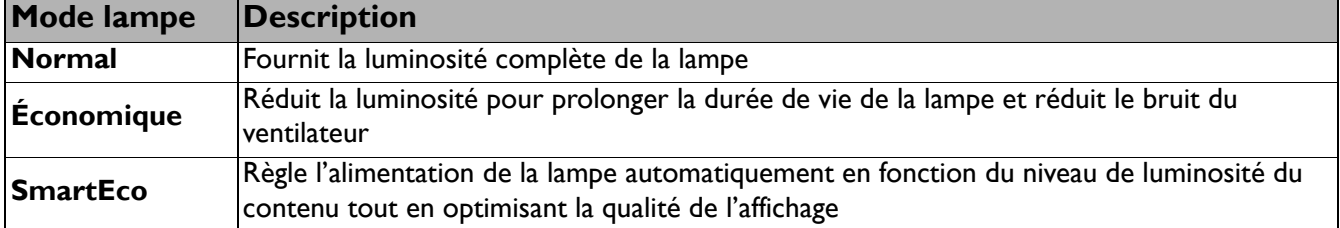

• Régler **Arrêt auto.**

Cette fonction permet au projecteur de s'éteindre automatiquement si aucun signal d'entrée n'est détecté après un certain temps pour éviter une utilisation inutile de la lampe.

Pour définir **Arrêt auto.**, allez au **Menu Avancé - CONFIG. SYSTÈME : de base** > **Arrêt auto.** et appuyez  $\blacktriangleleft$  / $\blacktriangleright$ .

# <span id="page-37-1"></span>Quand remplacer la lampe (POUR UN TECHNICIEN QUALIFIÉ UNIQUEMENT)

Lorsque le **voyant de la lampe** s'allume ou qu'un message conseillant de remplacer la lampe s'affiche, veuillez consulter votre revendeur ou visitez http://www.BenQ.com avant d'installer une nouvelle lampe. L'utilisation d'une lampe usagée pourrait entraîner des dysfonctionnements au niveau du projecteur, voire une explosion.

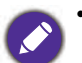

- La luminosité apparente de l'image projetée varie selon l'éclairage ambiant et les réglages de contraste/luminosité du signal sélectionné. Elle est proportionnelle à la distance de projection.
- La luminosité de la lampe décroît avec le temps et varie en fonction des fabricants. Ce phénomène est normal et attendu.
- Lorsque la lampe est trop chaude, le **LAMP (Voyant de la lampe)** et le **TEMP (Voyant d'avertissement de surchauffe)** s'allument. Éteignez le projecteur et laissez-le refroidir pendant 45 minutes. Si le voyant de la lampe ou de la température reste allumé à la mise sous tension du projecteur, consultez votre revendeur. Voir [Voyants à](#page-39-0)  [la page 40](#page-39-0).

Les messages d'avertissement suivants s'affichent pour vous rappeler de remplacer la lampe.

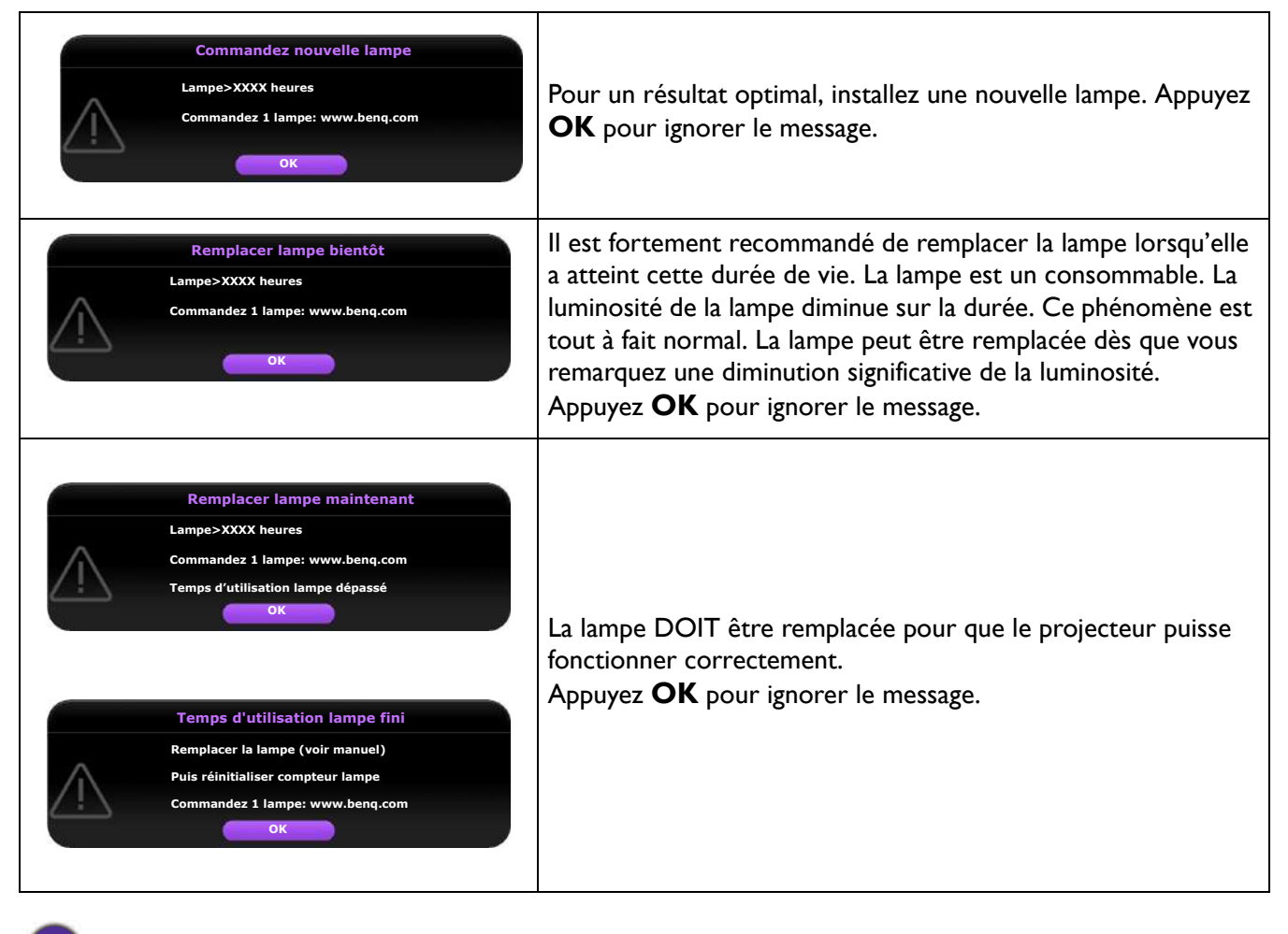

« XXXX » affichés dans le message ci-dessus sont des chiffres qui varient en fonction des différents modèles.

# <span id="page-39-0"></span>Voyants

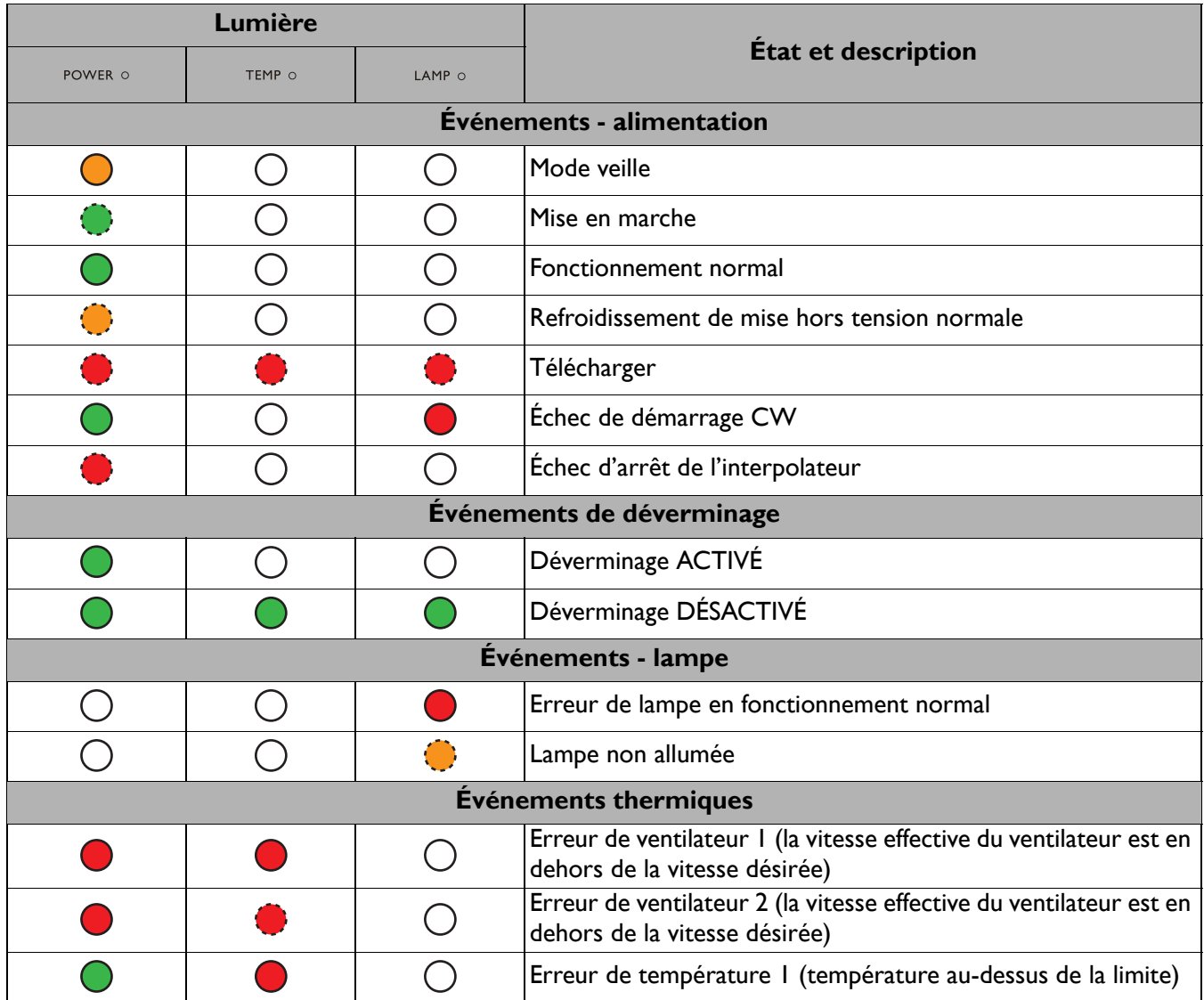

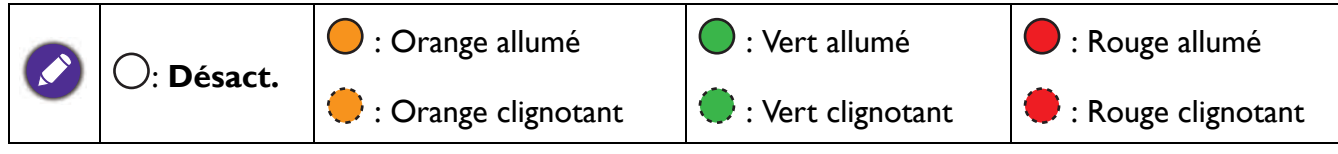

# <span id="page-40-0"></span>**Dépannage**

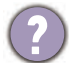

## **Le projecteur ne s'allume pas.**

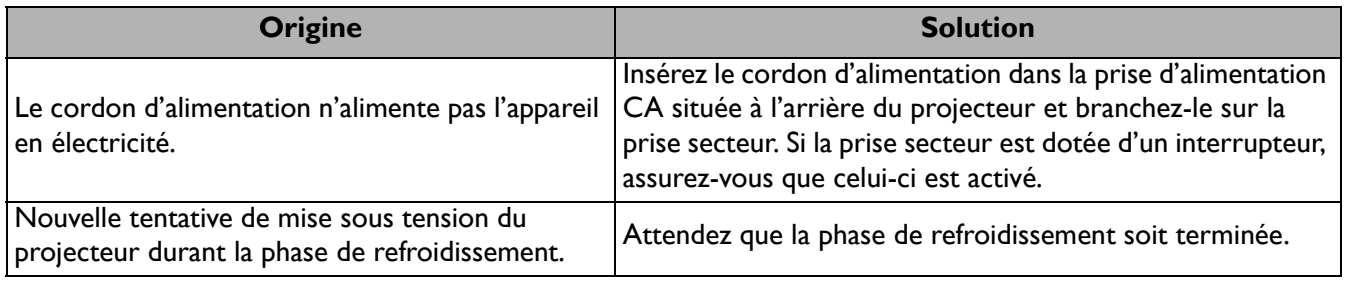

# **Pas d'image**

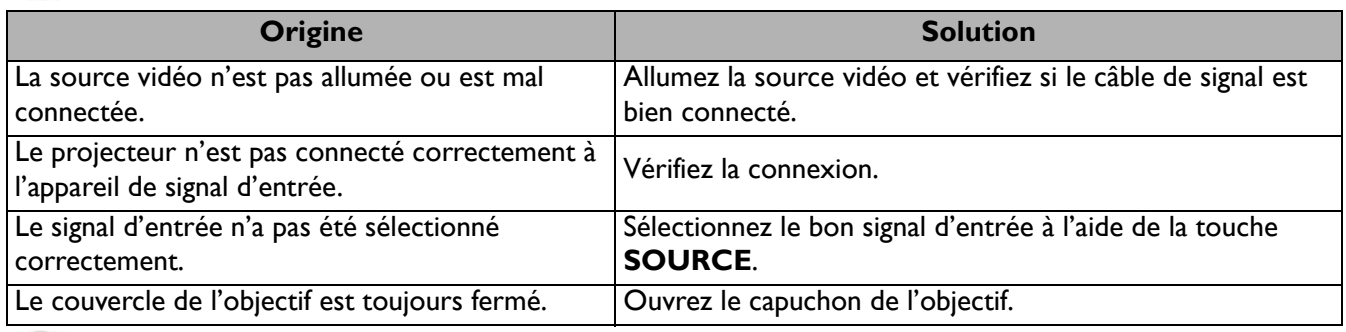

### **Image brouillée**

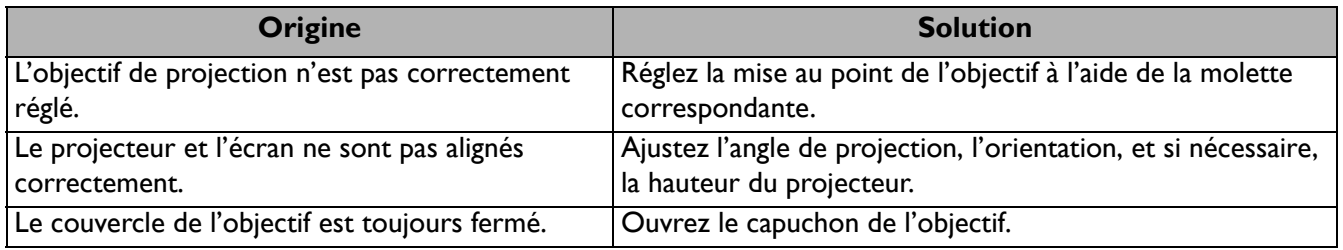

#### **La télécommande ne fonctionne pas**  $\mathbf{2}$

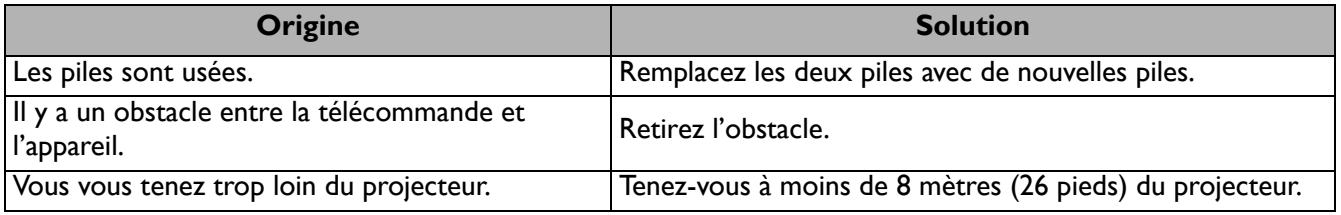

## **Le mot de passe est incorrect**

 $\boldsymbol{\eta}$ 

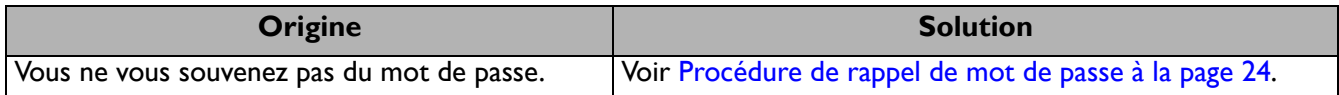

# <span id="page-41-0"></span>**Caractéristiques**

# <span id="page-41-1"></span>**Caractéristiques du projecteur**

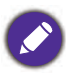

Toutes les caractéristiques peuvent être modifiées sans notification préalable.

#### **Caractéristiques optiques**

Résolution 1920 (H) x 1080 (V) Système d'affichage DMD 1 puce **Objectif**  $F = 2.6 \approx 2.78$ , f = 10,2  $\approx$  12,24 mm Lampe

Lampe de 240 W

#### **Caractéristiques électriques**

Alimentation 100 à 240 V CA, 3,5 A, 50 à 60 Hz (Automatique) Consommation

320 W (max) ; < 0,5 W (veille)

#### **Caractéristiques mécaniques**

Poids 2,7 Kg (5,95 lb)

#### **Prises de sortie**

Sortie RVB 1 D-Sub à 15 broches (femelle) Haut-parleur 1 x 5 watts Sortie de signal audio 1 prise audio PC

#### **Commande**

USB Alimentation 5 V/1,0 A de type A x 1; Mini-B x 1 Contrôle série RS-232 1 à 9 broches 2 récepteurs IR

#### **Prises d'entrée**

Entrée ordinateur Entrée RVB 1 D-Sub à 15 broches (femelle) Entrée signal vidéo Entrée de signal SD/HDTV 1 numérique - HDMI ; HDMI/MHL x 1 Entrée de signal audio Entrée audio

1 prise audio PC

#### **Caractéristiques environnementales**

Température de fonctionnement 0°C à 40°C au niveau de la mer

Humidité relative en fonctionnement 10% à 90% (sans condensation)

Altitude de fonctionnement 0 à 1499 m à 0°C à 35°C 1500 à 3000 m à 0°C à 30°C (avec Mode Haute altitude activé)

Température de stockage -20°C à 60°C au niveau de la mer

Humidité de stockage 10% à 90% RH (sans condensation)

Altitude de stockage 30°C à 0~12.200 m au-dessus du niveau de la mer

#### **Transport**

Un emballage original ou équivalent est recommandé

Réparation

Veuillez visiter le site Web ci-dessous et choisissez votre pays pour trouver votre fenêtre de contact du service. http://www.benq.com/welcome

# <span id="page-42-0"></span>**Dimensions**

296 mm (L) x 120 mm (H) x 224 mm (P)

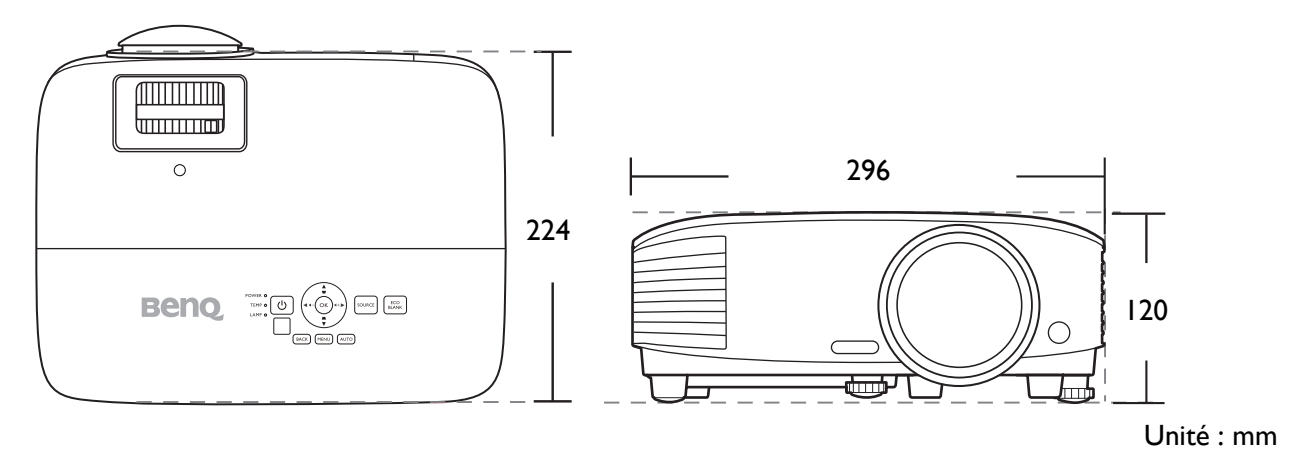

# <span id="page-43-0"></span>**Fréquences de fonctionnement**

## Fréquences de fonctionnement pour l'entrée PC

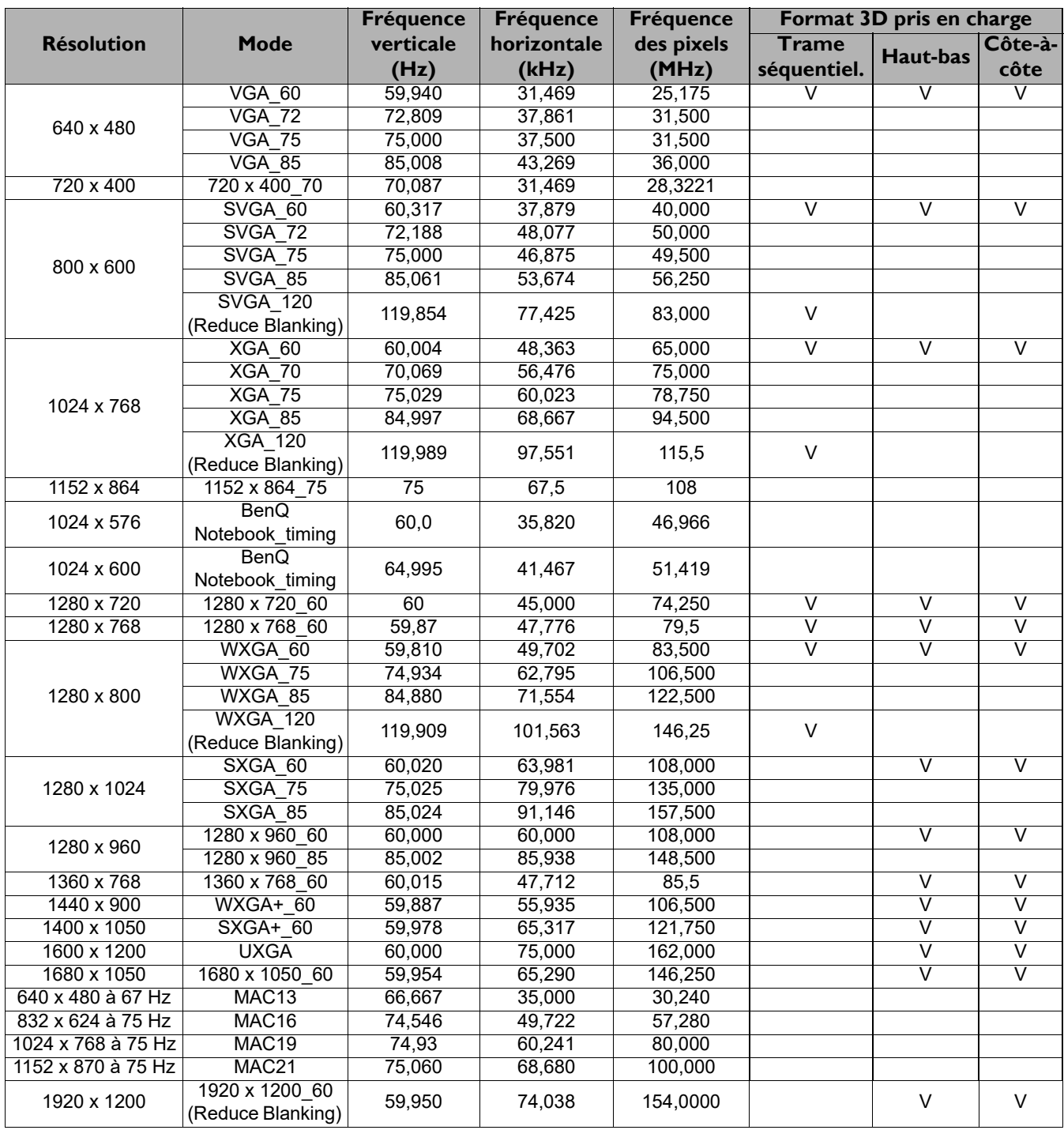

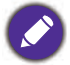

Les paramétrages présentés ci-dessus peuvent ne pas être pris en charge du fait de limites du fichier EDID et de la carte graphique VGA. Il est possible que certaines fréquences ne puissent pas être choisies.

### Fréquences de fonctionnement pour l'entrée HDMI (HDCP)

### • Fréquences PC

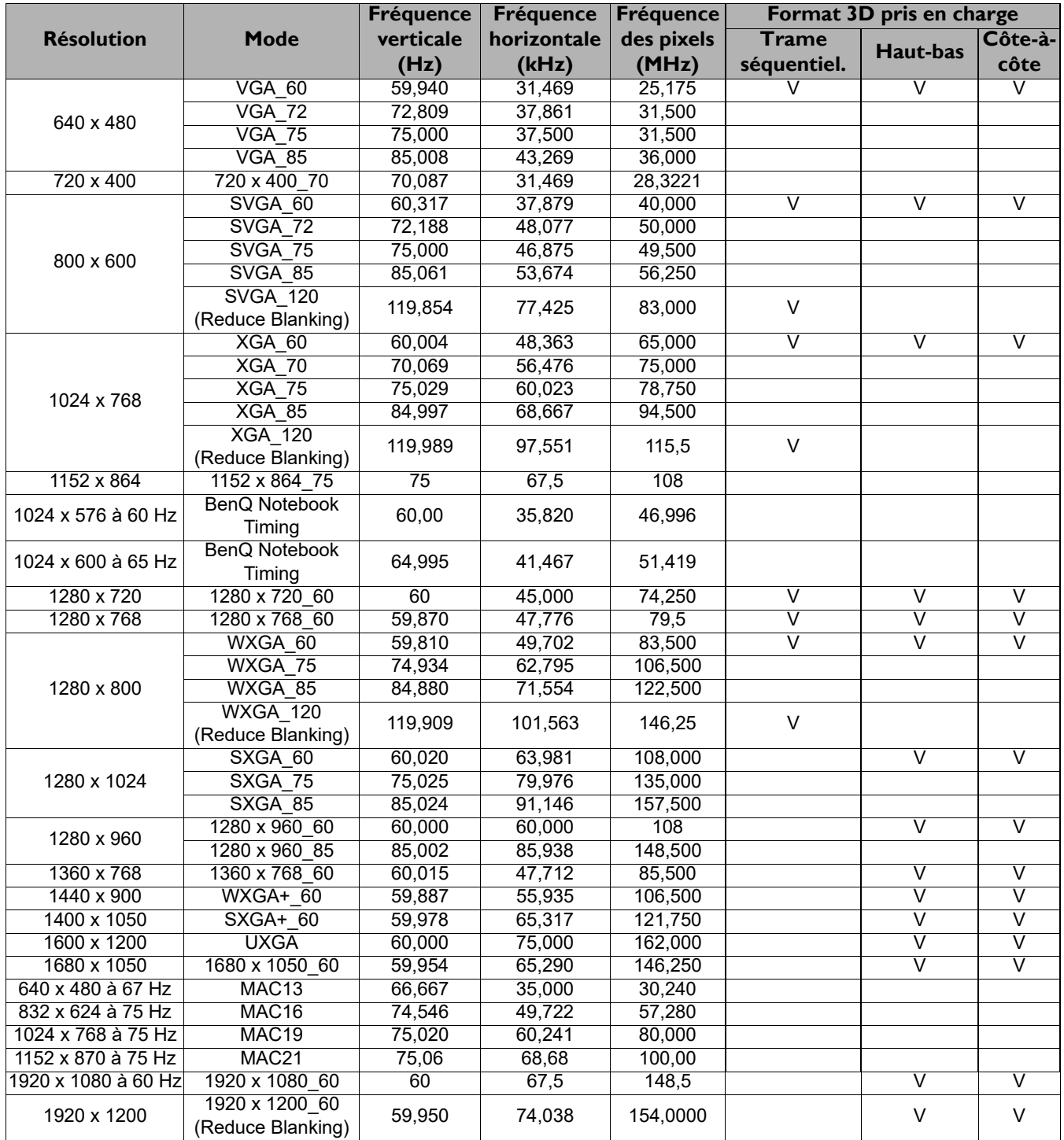

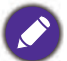

Les paramétrages présentés ci-dessus peuvent ne pas être pris en charge du fait de limites du fichier EDID et de la<br>Contre que l'internationale de la contre la contre la contre la contre la contre la contre la contre la co carte graphique VGA. Il est possible que certaines fréquences ne puissent pas être choisies.

## • Fréquences vidéo

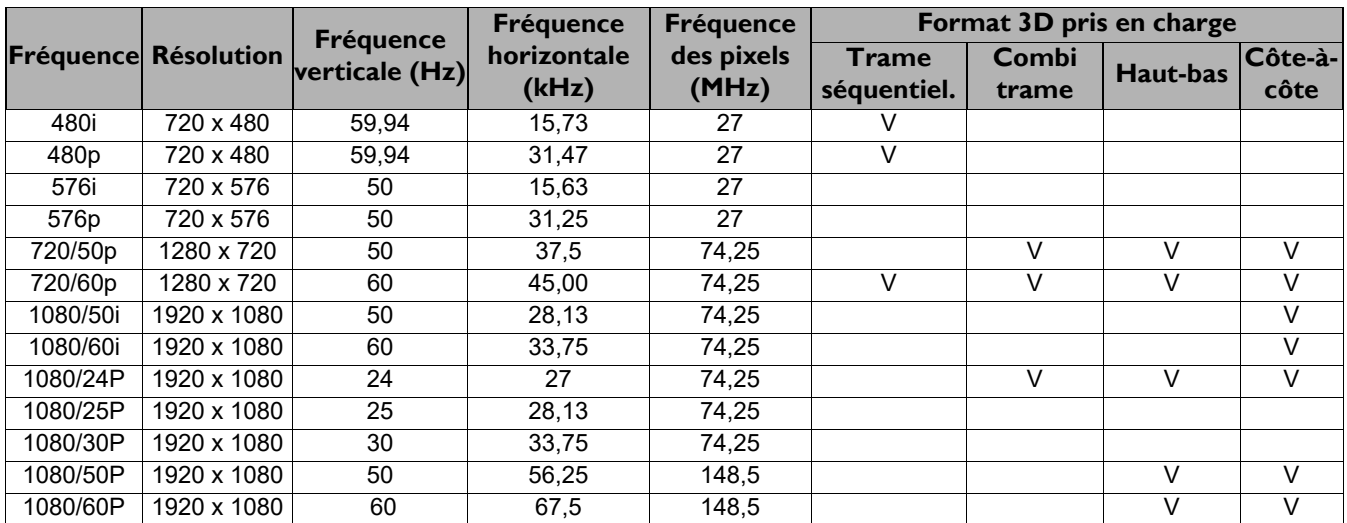

# Fréquences de fonctionnement pour l'entrée MHL

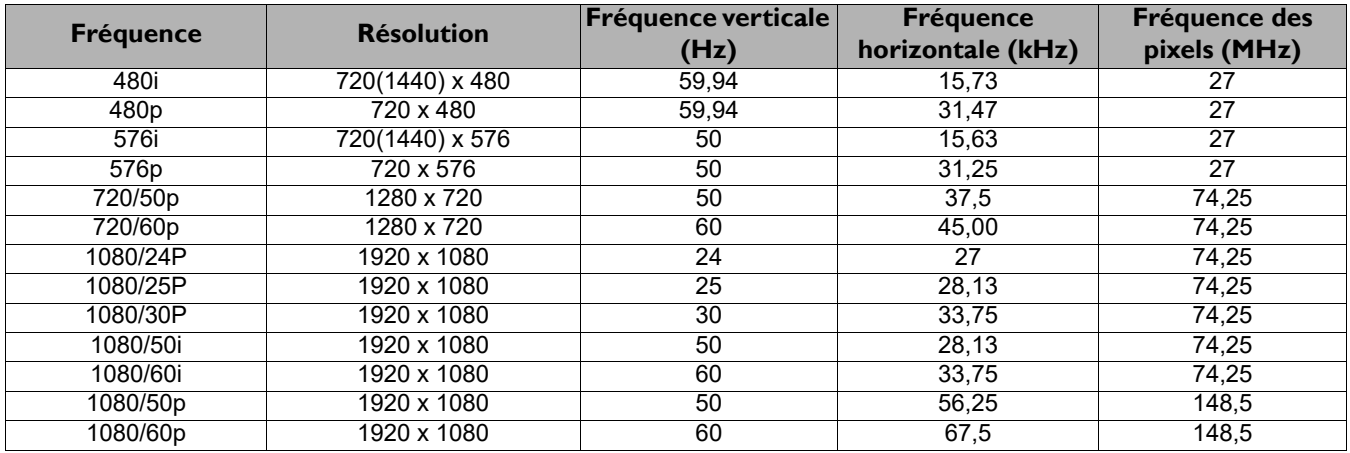